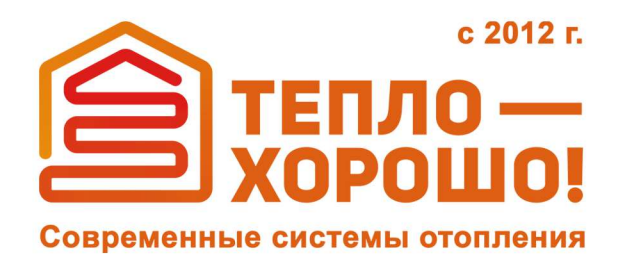

info@teplohorosho.ru 8 (800) 222-35-95 тепло-хорошо.рф

# Технический паспорт и инструкция по эксплуатации

# **ROTEKS пеллетныекотлы**

**Котлытвердотопливныеавтоматические стальные,водогрейные**

**2017г**

**тепло-хорошо.рф**

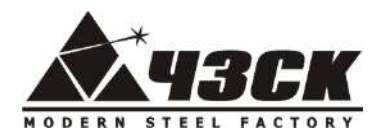

  **ЧЕЛЯБИНСКИЙ ЗАВОД <u>ГЕЛИСТОВА</u> СОВРЕМЕННЫХ КОНСТРУКЦИЙ</u>** 

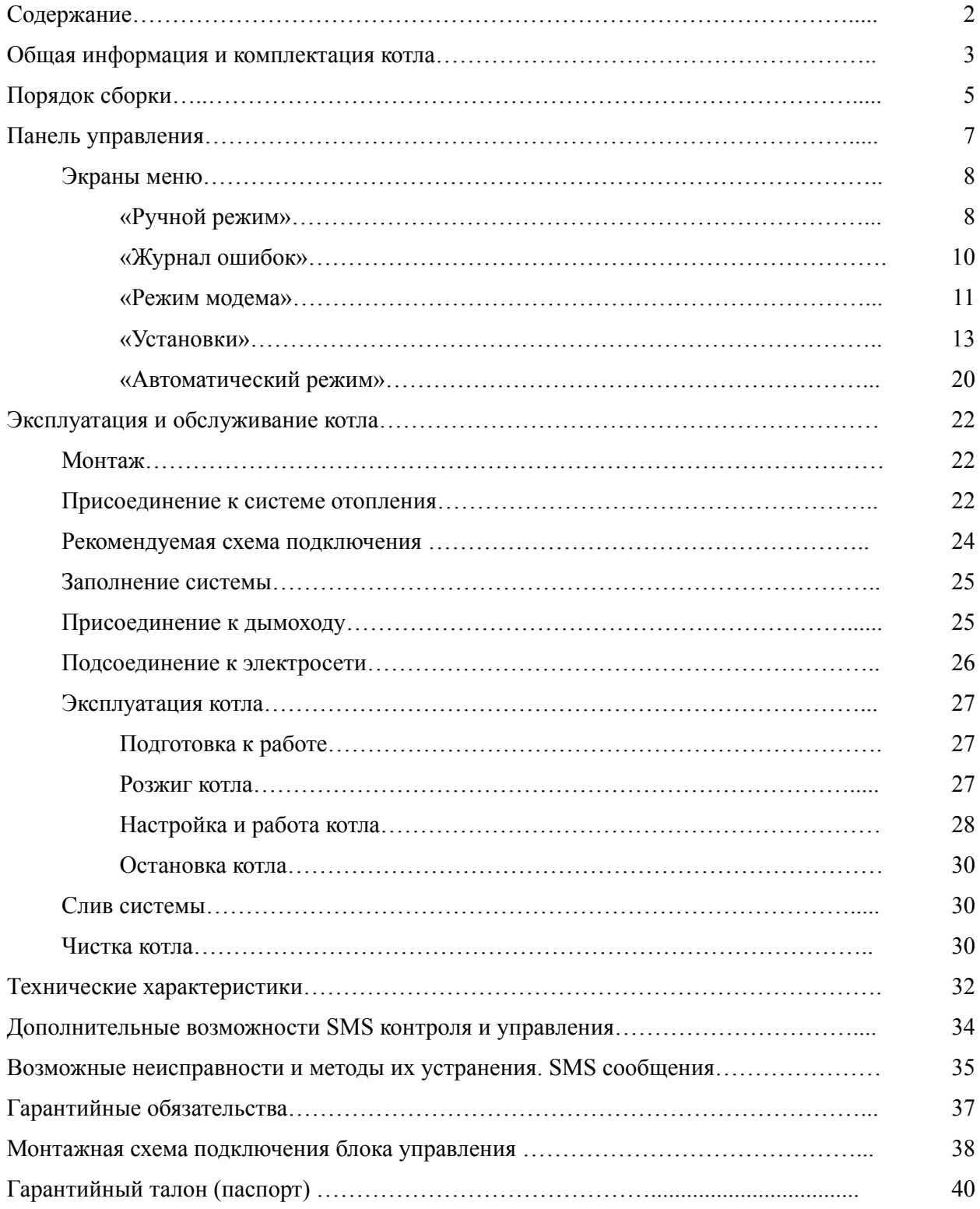

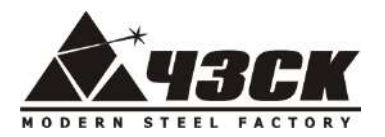

### *Общая информация и комплектация пеллетных котлов "ROTEKS"*

Водогрейные котлы на гранулах *"ROTEKS"* работают на гранулированном твердом топливе – гранулах из древесины или других горючих материалов. Котлы *"ROTEKS"* соответствуют требованиям ГОСТ 20548-87 и ГОСТ 30735-2001 (класс 1). Установку, запуск, регулировку, сервисное обслуживание и ремонт котла должен производить только квалифицированный специалист.

### **Котлы поставляются в следующей комплектации:**

- I. Котел в комплекте со встроенной горелкой, вентилятором и блоком управления;
- II. Механизм шнековой подачи пеллет;
- III. Бункер для пеллет;
- IV. Комплект инструмента для очистки котла и завихрители

Комплект поставки котла может быть изменен по согласованию с Заказчиком.

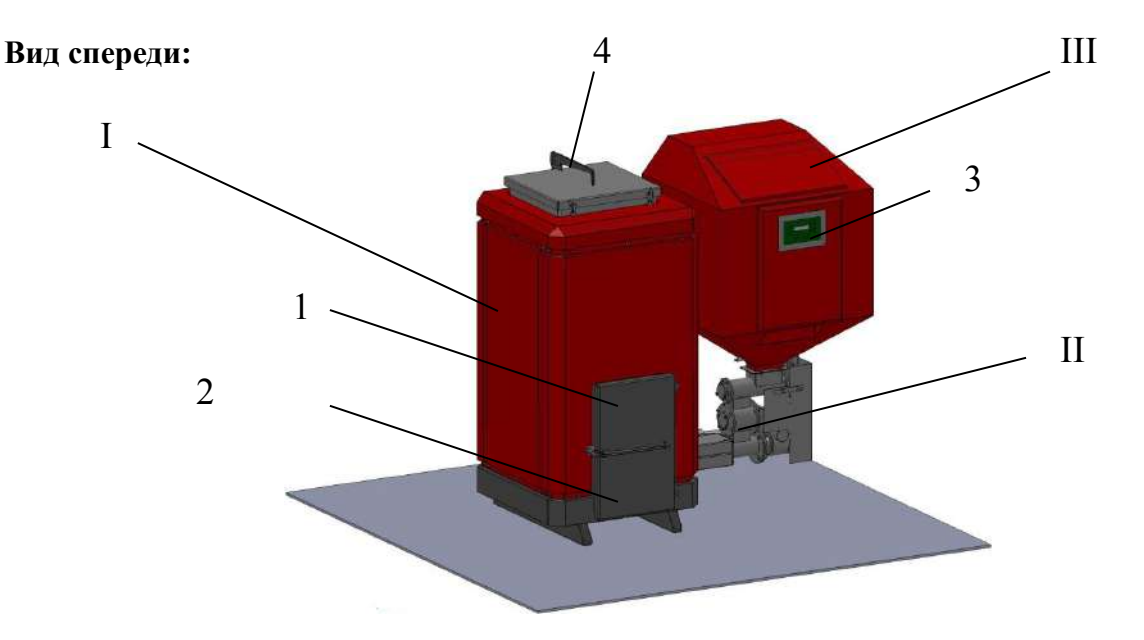

На лицевой стороне котла расположены:

- 1. дверца топки;
- 2. дверца зольника;
- 3. жидкокристаллическая панель управления

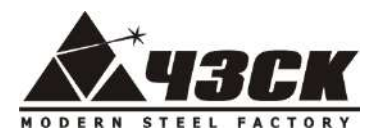

Сверху расположены:

4. дверцы для чистки дымовых труб;

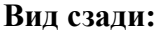

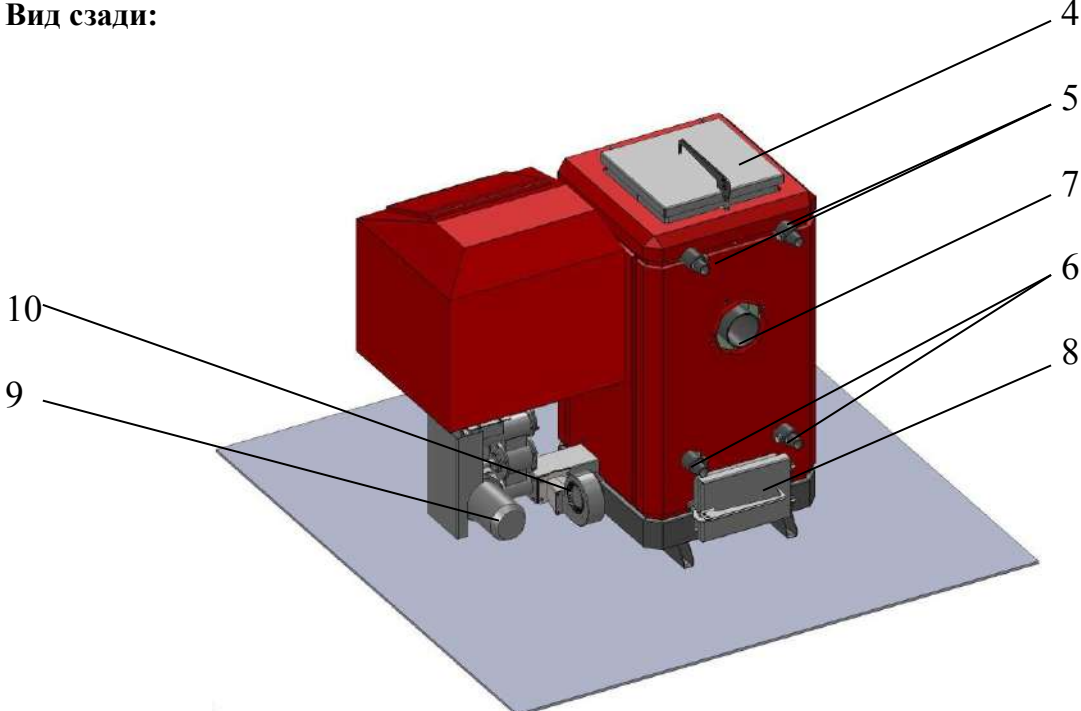

На тыльной стороне котла расположены:

- 5. вывод подачи воды в систему отопления с отводом для датчика температуры;
- 6. вывод возврата воды из системы отопления с отводом для датчика температуры;
- 7. выпускная труба дымовых газов;
- 8. дверца для чистки заднего зольника;
- 9. мотор-редуктор шнекового механизма
- 10. вентилятор подачи воздуха;

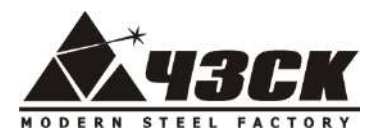

### *Порядок сборки котла.*

Котлы мощностью от 15 до 100 кВт включительно поставляются в собранном виде. Котлы мощностью 200 и 300 кВт для обеспечения транспортировки поставляются в частично разобранном виде. Бункер поставляется в разобранном виде. В комплект поставки входит:

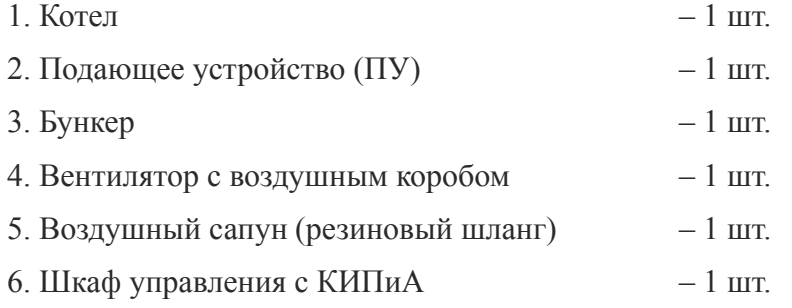

7. Сетевой кабель (при подключении к сети 220 В) с вилкой, длиной 3 м. – 1 шт.

- 8. Комплект чистящего инструмента:
- $-$  кочерга 1 шт.  $\cos \theta$  – 1  $\text{I}$
- ящик для золы 1 шт.

### **Порядок сборки:**

- 1. Установить котел на ровную площадку котельной согласно проекта;
- 2. Установить воздуховод с вентилятором на корпус котла (если поставляется отдельно);
- 3. Установить ПУ в котел, таким образом, чтобы край ПУ вышел внутрь горелки на 2-5 мм. (если поставляется отдельно). Зафиксировать ПУ гайкой.
- 4. Установить резиновый сапун, соединяющий отводы воздушного короба и ПУ (если поставляется отдельно);
- 5. Собрать бункер согласно «Инструкции по сборке»;
- 6. Установить бункер, совместив его с приемной горловиной ПУ. Отрегулировать высоту и вертикальность установки бункера с помощью винтов на опорах. Прикрепить бункер болтами к фланцу ПУ;
- 7. Установить в штатное место бункера шкаф управления. Закрепить саморезами.
- 8. Произвести монтаж электрических проводов в соответствии с вложенной в блок управления схемой и маркировкой проводов. При включении котла включить автоматические выключатели и **«взвести» (включить) тепловое реле** в ящике управления.
- 9. Установить в штатные места все датчики (если поставляются отдельно):

9.1.Датчики температуры (Тк и То) на входящий и выходящий патрубок котла;

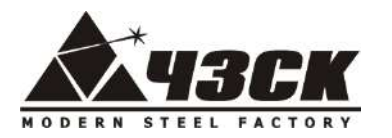

- 9.2.Датчик перегрева шнека в монтажной коробке, установленной на внешней стороне ПУ между нижним шнеком и шлюзом дозатором;
- 9.3.Датчик вращения в отверстие бокового «уха» пластины шестерен ПУ, считывающей стороной датчика к шестерне (или промежуточного сигнального кольца для котлов 200 и 300 кВт). Расстояние от чувствительного элемента датчика до шестерни (кольца) оставить не менее 3 мм. При включении электродвигателя ПУ датчик должен считывать (при этом моргает светодиод) все отверстия шестерни (кольца). При необходимости приблизить датчик, **не допуская его соприкосновения с шестерней (кольцом).** Датчик фиксируется двумя контргайками.
- 9.4.Датчик наполнения бункера в отверстие в нижнем углу шкафа управления, предварительно сняв с отверстия пластиковую заглушку. Датчик фиксируется двумя контргайками.
- 9.5.Для котлов 200 и 300 кВт произвести подключение датчиков Температуры горелки Тг (Термопара) и датчика перегрева котла (110С). Выводы датчиков с соответствующей маркировкой находятся на боковой панели котла со стороны ПУ. Проверка правильности соединения датчика Тг производится при включенном блоке управления путем нагрева самого датчика открытым пламенем (например, спичкой, зажигалкой). Керамический датчик расположен в металлической трубке под верхними очистными люками котла с передней стороны. Если при нагреве показания датчика Тг на блоке управления не изменяются, поменять полярность соединения проводов датчика.
- 10. Собрать выходящие из блока управления провода в общий жгут и уложить в кабельканал на корпусе бункера;
- 11. При необходимости отрегулировать плотность прилегания дверок и люков котла (в случае появлении дыма при запуске). Для этого: снять дверку, открутить контргайку крепления опор и замка дверей на котле, ввернуть крепления опор и замка на 1-2 оборота, одеть дверь на петли. Двери должны закрываться в «натяг».

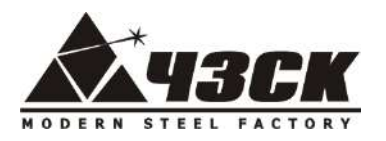

### *Панель управления*

### **Общий вид:**

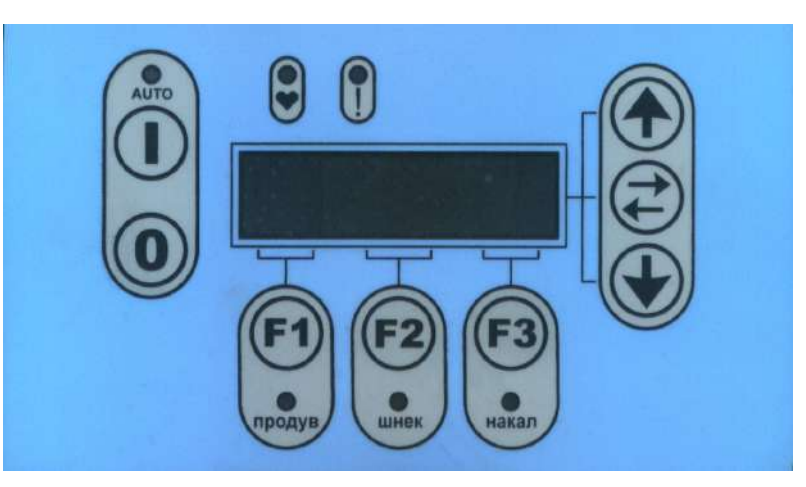

### **Назначение кнопок:**

Таблица 1.

| Кнопка | Назначение                                                                      | Примечание                                                              |
|--------|---------------------------------------------------------------------------------|-------------------------------------------------------------------------|
|        | Включение (перевод котла в<br>автоматический режим)                             | Автоматический режим подтверждается<br>горящим или мигающим индикатором |
|        | Выключение (перевод котла в<br>ручной режим) / Сброс ошибок                     | Индикатор не светится                                                   |
|        | продув - включение / выключение<br>вентилятора / Сервисная кнопка               | Включенное состояние вентилятора<br>подтверждается горящим индикатором  |
|        | <b>ШНЕК</b> - ВКЛЮЧЕНИЕ / ВЫКЛЮЧЕНИЕ ПУ<br>/ Сервисная кнопка                   | Включенное состояние шнека<br>подтверждается горящим индикатором        |
|        | накал - включение / выключение<br>фена для розжига пеллет / Сервисная<br>кнопка | Включенное состояние фена<br>подтверждается горящим индикатором         |
|        | Перемещение по пунктам (экранам)<br>меню / Изменение параметров                 |                                                                         |
|        | Выбор меню для изменения параметров<br>/ Очистка журнала ошибок / Реверс        |                                                                         |
|        | перемещение по пунктам (экранам)<br>меню / Изменение параметров                 |                                                                         |
|        | Индикатор работы системы                                                        | Мигает при исправном состоянии                                          |
|        | Индикатор аварии                                                                | Мигает или горит в аварийной ситуации                                   |

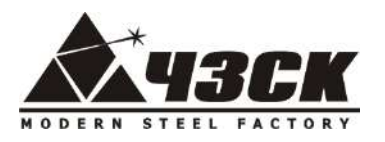

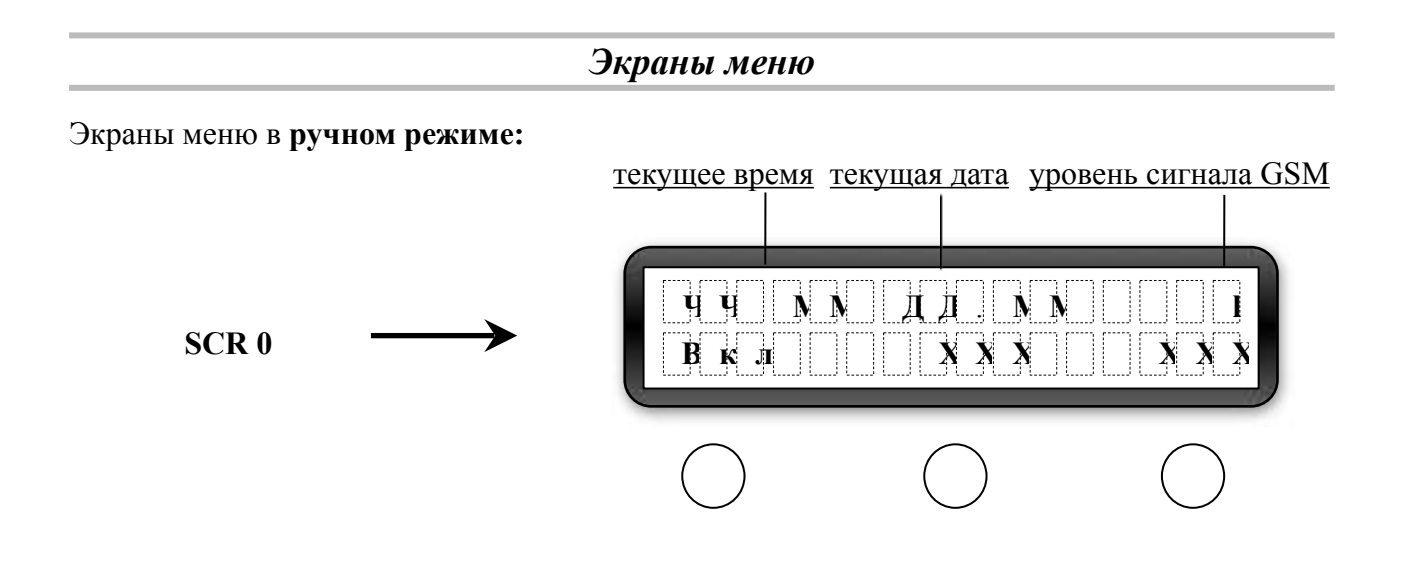

- F1 Продув (отображение режима Вкл/Выкл)
- F2 Шнек (обратный отсчет времени работы шнека после включения, сек)
- F3 Накал (обратный отсчет времени работы фена после включения, сек)
- удержание кнопки в течение 3 секунд включает обратное вращение шнека (реверс)  $\leftrightarrow$
- Функциональные клавиши F1, F2, F3 включают/выключают вентилятор, шнек и фен только из основного меню SCR0 !!!

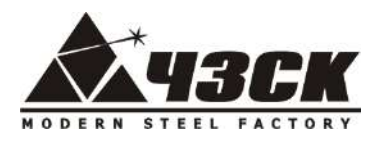

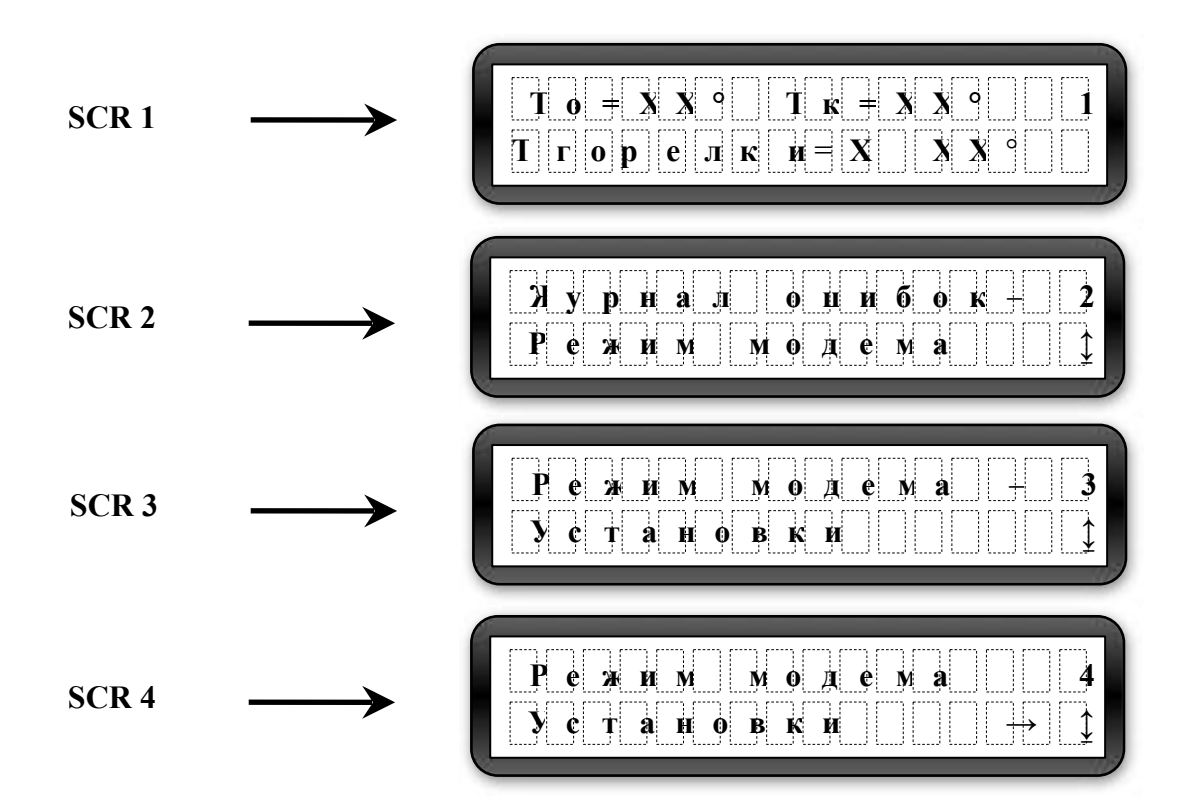

Переключение между экранами осуществляется при помощи кнопок на панели:

 $\mathbf{M}$ 

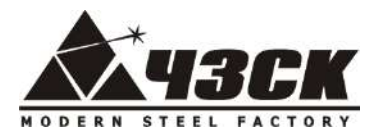

В правом нижнем углу отображается возможное направление перемещения по экранам меню

Стрелка • указывает на наличие дополнительных пунктов в данном меню (подменю).

Выбор и переход в подменю осуществляется кнопкой

### Меню **SCR 0 – SCR 1** являются информационными:

### **Обозначения дисплея:** Таблица 2.

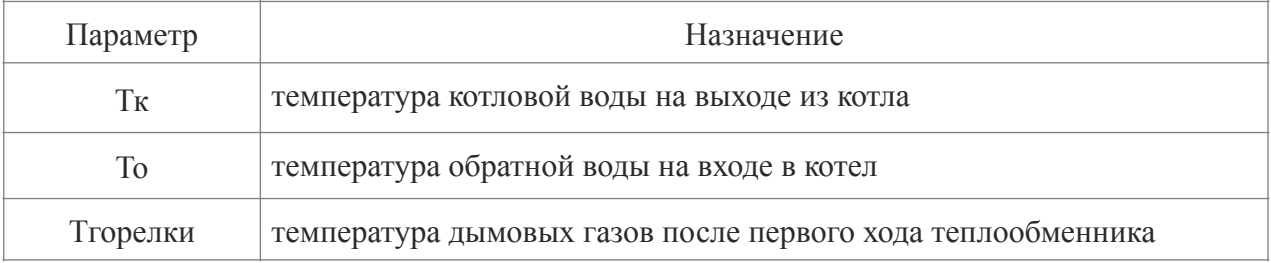

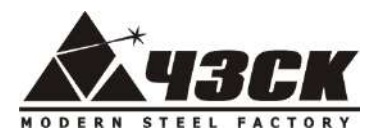

Меню **«Журнал ошибок»** позволяет просмотреть аварийные события, произошедшие с котлом, нажатием кнопки .

Экраны подменю **«Журнал ошибок»**:

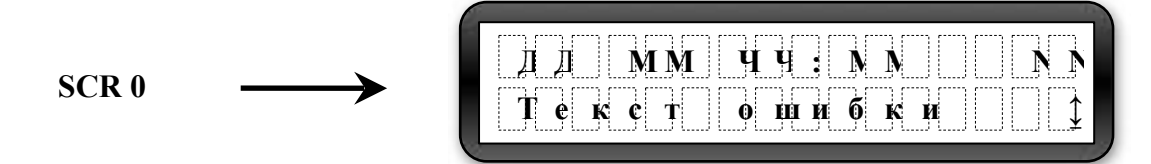

В верхней строке отображаются день, месяц, время и порядковый номер произошедшей ошибки. В нижней строке отображается текст ошибки. Стрелка в правом нижнем углу указывает возможное направление просмотра ошибок. Просмотр других ошибок осуществляется с помощью кнопок и Возврат в основное меню осуществляется с помощью кнопки

### **Возможные варианты ошибок, причины их возникновения, методы устранения и реакция оборудования на ошибку указаны в таблице 4.**

При возникновении ошибок начинает гореть или мигать аварийный индикатор **!**

При возникновении критичных аварийных ситуаций происходит остановка котла. Для повторного запуска котла необходимо **устранить неисправность**, сбросить ошибку кнопкой и включить котел кнопкой  $\setminus \mathcal{V}$  Котлы в комплектации ЛЮКС дублируют SMS сообщение об ошибке на мобильный номер.  $\mathbf{I}$ 

Очистить журнал ошибок можно кнопкой  $(\leftrightarrow)$  удерживая ее в течение 2-х секунд. При наличии текущих аварийных ситуаций блок управления сформирует новый журнал ошибок <sup>и</sup> загорится индикатор **!**

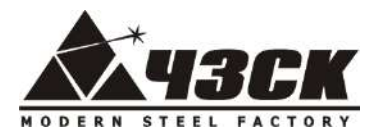

При **ложном** срабатывании автоматики на наличие ошибок следует внести соответствующие изменения в настройки котла в меню «Инверсные входы». Рекомендуем данную операцию проводить только сервисным инженером !

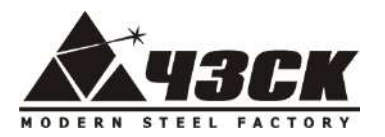

Меню **«Режим модема»** отображает текущее состояние модема, а также устанавливает пользовательские номера телефонов, с которых возможны управление котлом (только в комплектации ЛЮКС).

**Возможные варианты текстов SMS и их описание приведены в таблице 3.**

Экраны подменю **«Режим модема»**:

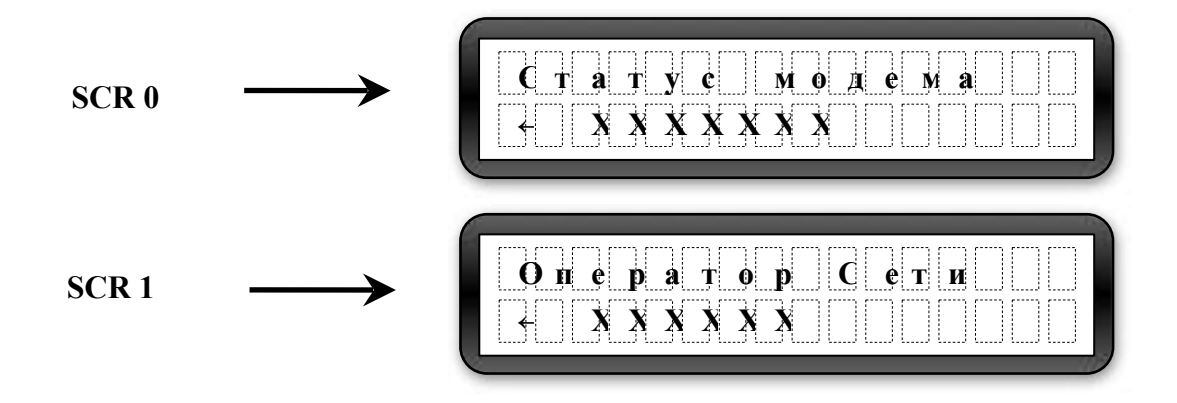

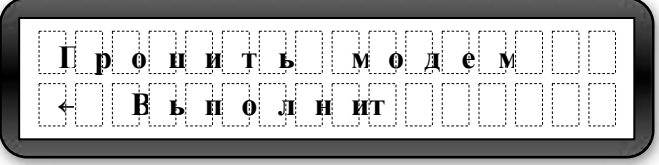

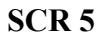

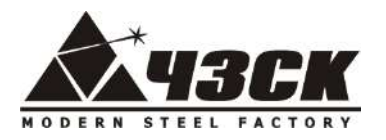

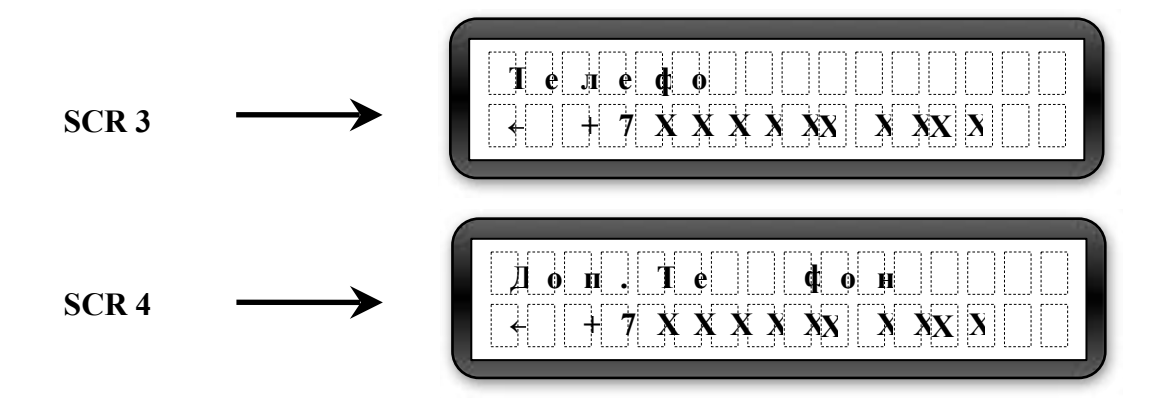

Выбор подменю осуществляется кнопками $\langle$ ) и Переход в подменю для редактирования осуществляется кнопкой Возврат в предыдущее меню осуществляется с помощью кнопки

Меню **«Статус модема»** отображает текущее состояние модема (НЕ ПОДКЛЮЧЕН, ВКЛЮЧЕНИЕ, ПОИСК СЕТИ, В РАБОТЕ, НЕТ СИМ-КАРТЫ)

Меню **«Оператор сети»** отображает наименование оператора мобильной связи, подключенного к СИМ карте.

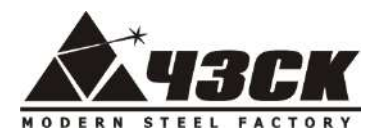

Меню **«Телефон» и «Доп. телефон»** позволяют задать 2 номера мобильных телефонов с которых будут осуществляться управление котлом. Запросить информацию о состоянии котла (команда STATUS или INFO) можно с любого сотового телефона.

Меню **«Прошить модем»** позволяет подключить модем к контроллеру котла в ручном режиме (в случае невозможности автоматического подключения). Для прошивки необходимо нажать кнопку  $\leftrightarrow$ 

Возврат в предыдущее меню осуществляется с помощью кнопки

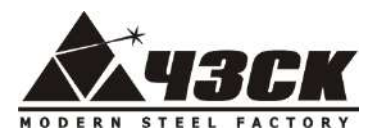

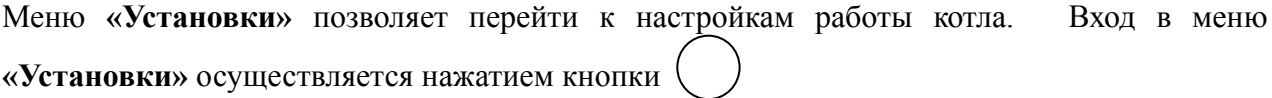

Выбор изменяемого параметра осуществляется нажатием кнопок: При этом:

- в правом верхнем углу отражается номер экрана меню настроек

- в правом нижнем углу отображается возможное направление перемещения по экранам меню
- в верхней строке экрана отображается настраиваемый параметр.
- в нижней строке отображается текущее значение параметра.

Переход в режим редактирования выбранного параметра осуществляется нажатием кнопки

Экран в режиме редактирования параметров:

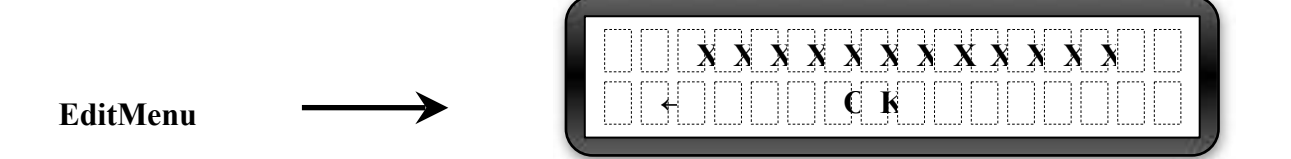

В верхней строке мигает значение изменяемого параметра. Увеличение или уменьшение значения осуществляется кнопками  $\overline{u}$ - перемещение курсора (если отображается) указывающего на изменяемый параметр

Назначение функциональных клавиш:

— отмена / выход в предыдущее меню.

- ОК - подтвердить изменение / сохранить параметр.

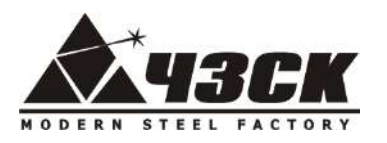

Экраны меню «Установки» не скрытые паролем:

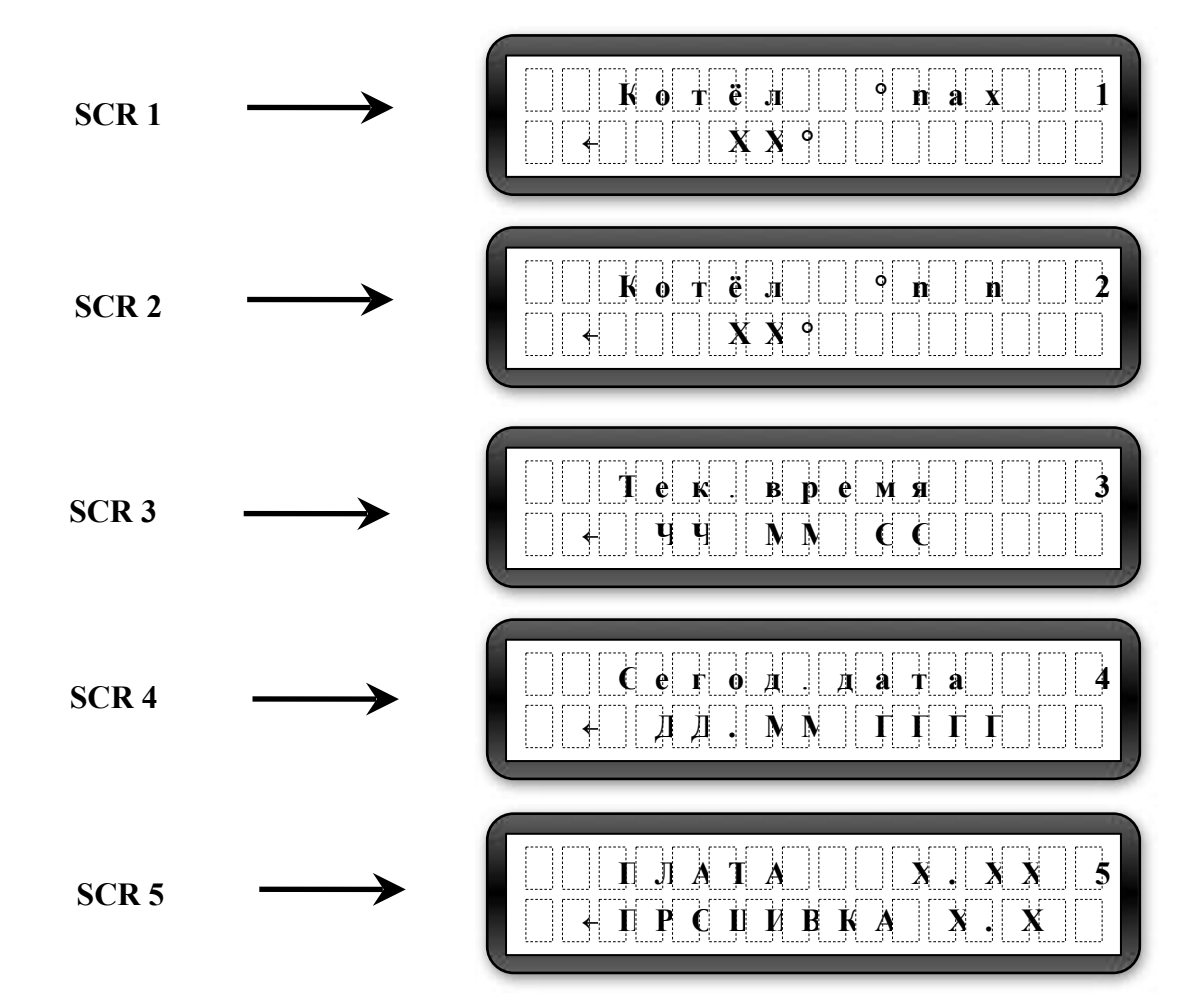

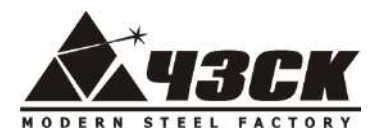

Меню **«Kотел t0max»** и **«Kотел t0min»** позволяет настроить максимальную и минимальную температуру срабатывания автоматики на остановку и включение котла (соответственно) в диапазоне температур 70-95 0С. Например, если Вы хотите поддерживать на выходе из котла среднюю температуру **80 0С**, установите **t0max 850С**, а **t0min 750С.** При установке минимальной температуры обращайте внимание на параметр **То.** Температура теплоносителя, возвращающегося из системы отопления обратно в котел должна быть не ниже **550С** (точки Росы и возможного конденсатообразования в теплообменных трубах котла).

Меню **«Тек. время»** позволяет установить текущее время для правильной регистрации событий котла в журналах ошибок и SMS сообщений.

Меню **«Сегод. дата»** позволяет установить текущую дату для правильной регистрации событий котла в журналах ошибок и SMS сообщений.

Меню **«Плата»** является информационным и указывает на версию аппаратного и программного обеспечения.

Во избежание несанкционированного доступа к некоторым параметрам доступ к их изменению возможен только при вводе пароля. Пароль для изменения установок указан в Паспорте в *Экземпляре покупателя «***Отметок о приемке»**. Переход к скрытым установкам осуществляется кнопкой

**Внимание (!)** Изменение данных настроек должен производить только квалифицированный работник, т.к. их значение существенно влияет на правильную работу котла!

Экран меню **«Пароль»:** 

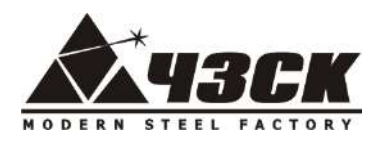

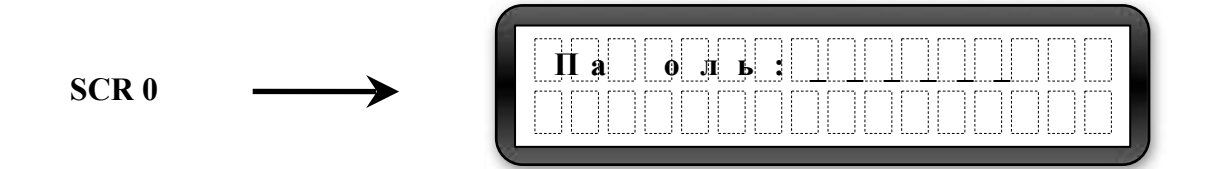

в указанной в Паспорте Для ввода пароля нажимайте кнопки последовательности. Переход в настройки после ввода правильного пароля осуществляется автоматически.

При выходе из меню «Установки» сеанс работы под паролем заканчивается и следующий вход должен сопровождаться повторным вводом пароля!

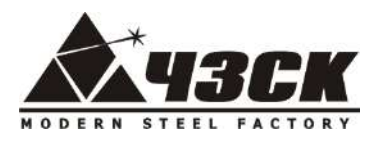

Экраны меню «Установки» скрытые паролем:

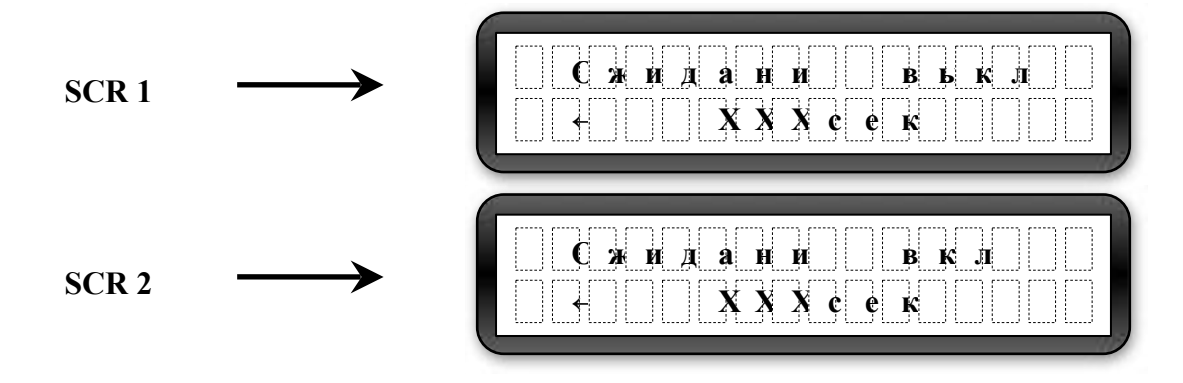

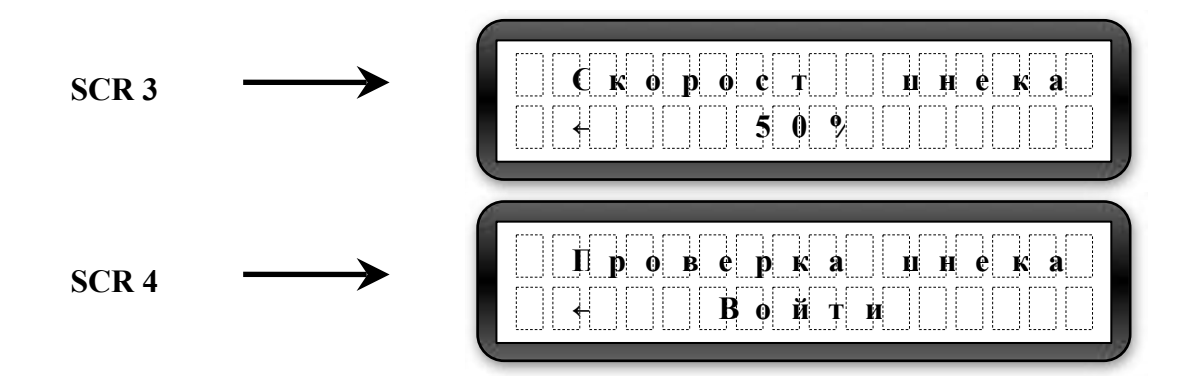

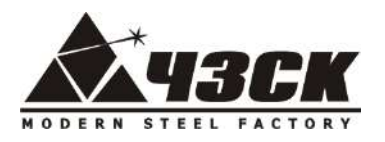

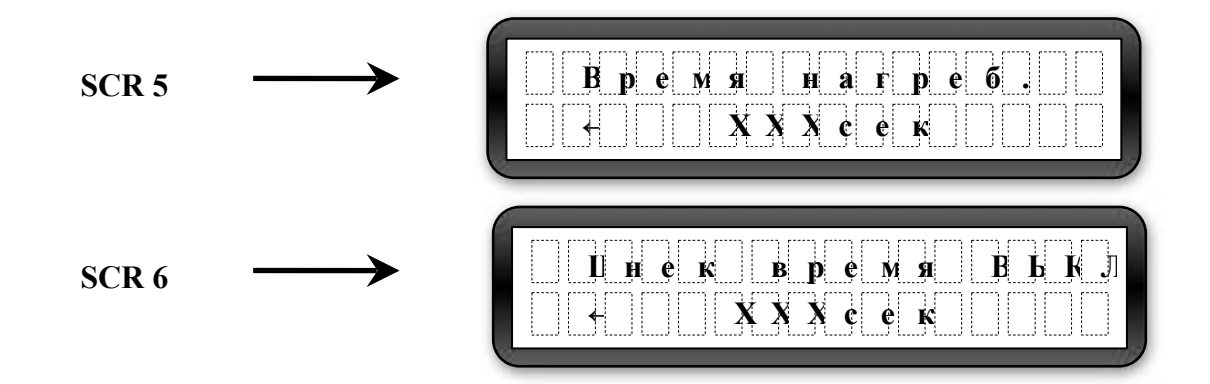

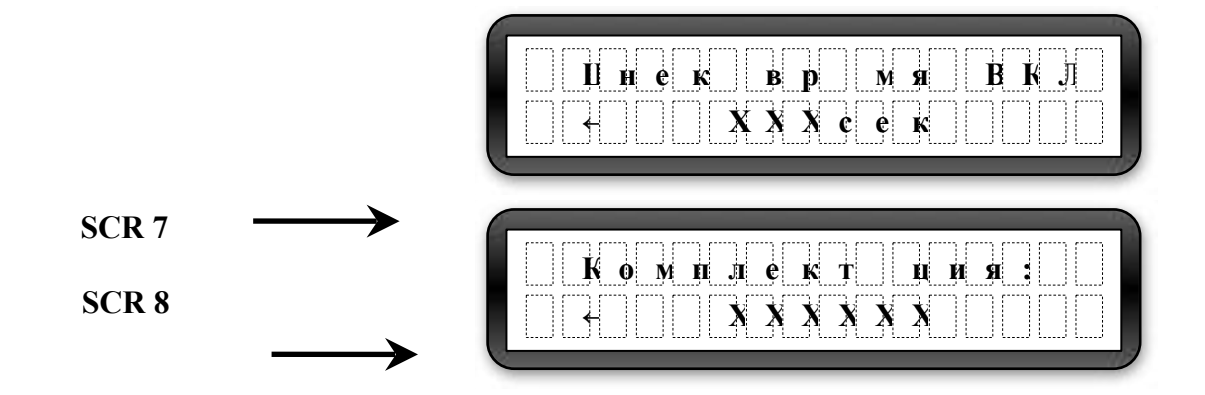

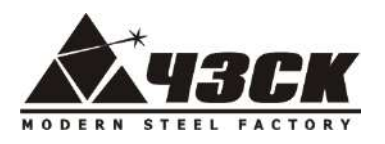

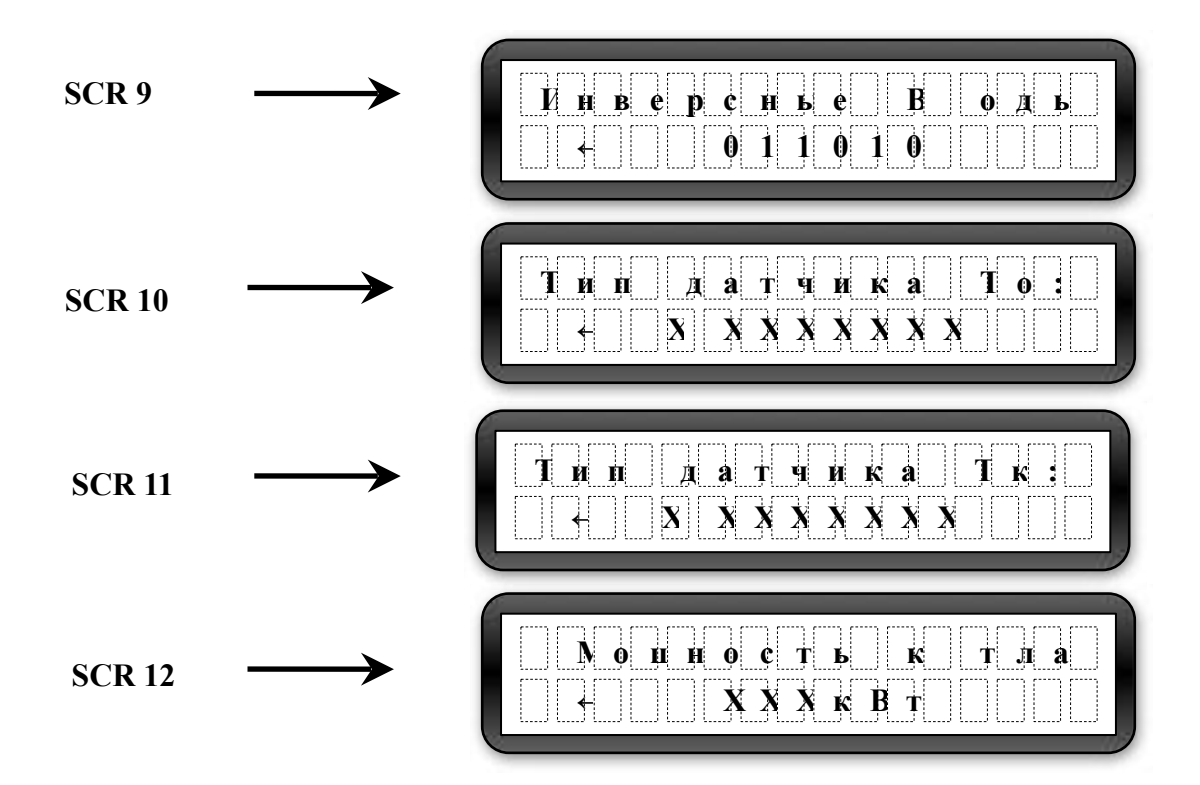

Меню «Ожидание выкл.» позволяет задать время выключенного состояния шнека в режиме ожидания котла.

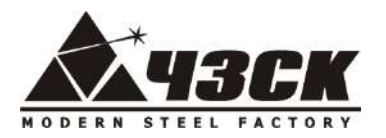

Меню **«Ожидание вкл.»** позволяет задать время включенного состояния шнека в *режиме ожидания* котла. Соотношение параметров «**Ожидание выкл.» и** «**Ожидание вкл.»**  определяет количество подаваемого топлива в *режиме ожидания* котла. Настройка данных параметров производится после настройки котла в режиме горения (см. «Настройка котла») и перехода котла в режим ожидания.

Меню «**Скорость шнека»** предназначена для частотного регулирования подачи топлива. В текущей версии не используется.

Меню **«Проверка шнека»** позволяет измерить при необходимости производительность подающего устройства на различных видах гранул. Вход в меню осуществляется кнопкой Подающее устройство включается на 60 сек. после подтверждения запроса «Включить» кнопкой  $\left($  F2  $\right)$  После окончания работы шнека необходимо взвесить то количество топлива, которое было подано за 1 минуту.

Меню **«Время нагреб.»** позволяет задать время нагребания горелки, необходимое для наполнения горелки при дистанционном запуске котла. За указанное время уровень топлива в горелке должен подняться с нулевой отметки до 1-2 см. ниже верхнего края. После наполнения включается розжиг котла. При недостаточном или превышающем уровне, топливо может не разгореться.

Меню «**Шнек время выкл.»** позволяет задать время выключенного состояния шнека при подаче топлива в *режиме нагрева* котла.

Меню **«Шнек время вкл.»** позволяет задать время включенного состояния шнека при подаче топлива в *режиме нагрева* котла. Соотношение параметров «**Т шнека вкл»** и «**Т шнека выкл»** определяет количество подаваемого топлива в режиме нагрева котла.

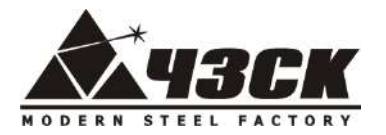

Меню «**Комплектация»** включает или выключает дополнительные функции котла в комплектации *Люкс.* (SMS оповещение и управление, авторозжиг).

Меню **«Инверсные входы»** задает системе информацию о типе подключенных датчиков: «0» - обозначается вход датчика, у которого рабочее состояние нормально-замкнутое; «1» вход инверсного датчика, то есть нормально-разомкнутого, либо датчика, не используемого в настоящий момент (в соответствующем разъёме блока управления ничего нет). Изменение параметра может потребоваться при смене датчика либо при возникновении ложной ошибки в момент запуска котла (см. **«Журнал ошибок»**).

Назначение датчиков слева направо:

1. Датчик вращения шнека. Датчик устанавливается на подающем устройстве и определяет вращение шнека. По умолчанию «0». Установка значения «1» отключает датчик и система не контролирует вращение шнека (при этом не будет работать функция расклинивания шнека).

2. Датчик уровня пеллет в бункере. Реагирует на присутствие топлива. Устанавливается в бункере. По умолчанию «0». Установка значения «1» переводит вход в инверсное состояние либо сообщает системе, что датчика нет.

3. Резервный вход. По умолчанию «1» (выключено).

4. Резервный вход. По умолчанию «1» (выключено).

5. Резервный вход. По умолчанию «1» (выключено).

6. Термозащита двигателя. Тепловое реле (или мотор-автомат) установлено в ящике управления. Значение «1» - нормально-разомкнутый тип или «0» - нормально-замкнутый тип зависит от типа теплового реле (мотор-автомата).

7. Перегрев котла. Значение «1» - нормально-разомкнутый или «0» - нормально-замкнутый зависит от типа датчика.

8. Перегрев шнека. Значение «1» - нормально-разомкнутый или «0» - нормально-замкнутый зависит от типа датчика.

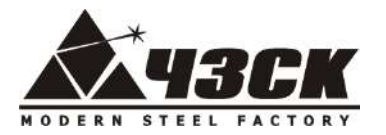

Меню «**Тип датчика То»** позволяет задать системе тип используемого датчика температуры обратной воды: цифровой или аналоговый.

Меню «**Тип датчика Тк»** позволяет задать системе тип используемого датчика температуры воды на выходе из котла: цифровой или аналоговый.

Меню «**Мощность котла»** позволяет вернуться к заводским настройкам (подача топлива, режим ожидания, инверсные входы, нагребание) для любого котла от 15 до 500 кВт при выборе соответствующего значения мощности Вашего котла.

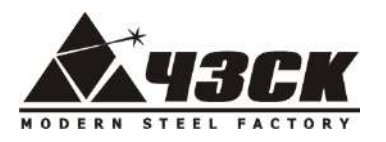

Экраны меню в автоматическом режиме:

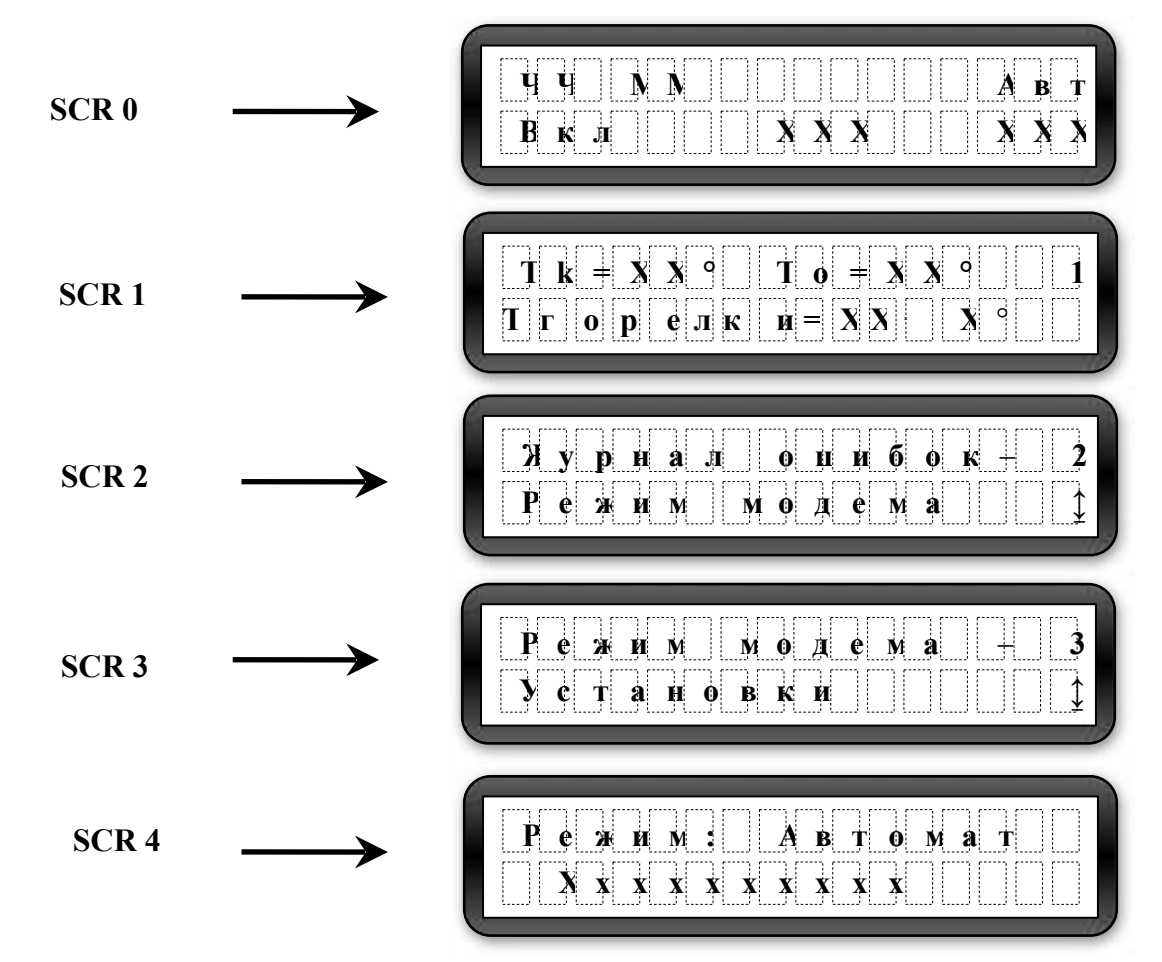

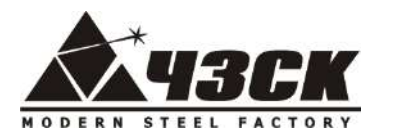

Меню автоматического режима являются информационными. Меню следующего уровня в автоматическом режиме не открываются.

Меню **«Режим»** отражает текущее состояние котла. Возможные состояния автоматического режима:

**«Горение» -** установившийся процесс горения и нагрева теплоносителя до установленной температуры «Котел t max»**. Работа котла в автоматическом режиме «Горение» возможна при показателе Т горелки в диапазоне температур 100 – 1022 0С.** 

**«Ожидание» -** остановка процесса горения и охлаждение теплоносителя до установленной температуры «Котел t min».

 **«Нагребание»** - наполнение горелки пеллетами при первом включении котла.

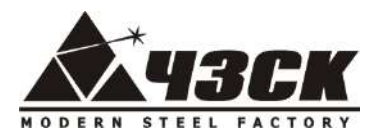

**«Розжиг» -** режим розжига пеллет феном в комплектации **Люкс**.

 **«Жду розжиг» -** режим ожидания розжига пеллет в комплектации **Эконом**.

**«Розжиг углей»** - режим розжига пеллет, включающийся при автоматическом режиме работы котла (кроме режима «Ожидание») при условии **Т горелки < 100 0С**, например, при выходе котла из режима «Ожидания».

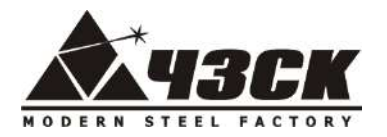

### *Эксплуатация и обслуживание пеллетных котлов "ROTEKS"*

#### **1. Монтаж котла**

Отопительный котел должен устанавливаться и монтироваться сертифицированными специалистами в соответствии с действующими нормативными и законодательными актами.

При монтаже котла необходимо соблюдать расстояния до других объектов для удобства дальнейшего обслуживания котла. Минимальное допустимое расстояние между внешними габаритами котла и средне- и низкогорючими материалами (степень горючести В, С1 и С2 ) должно быть не менее 200 мм. Минимальное допустимое расстояние от горючих материалов (степень горючести С3) не менее 400 мм, это касается, например, топлива и поджигающего материала. Расстояние 400 мм должно соблюдаться и в том случае, если степень горючести материала неизвестна.

Котел следует устанавливать на негорючий пол или негорючую, теплоизолирующую подкладку, превышающую габариты котла впереди минимально на 300 мм, на остальных сторонах на 100 мм. Поверхность под котлом должна выдерживать вес отопительного котла вместе с теплоносителем, бункером заполненным топливом и другим дополнительным оборудованием.

Помещение, в котором располагается котел, должно иметь естественную приточновытяжную вентиляцию для обеспечения работы котла и отвода газов, попадающих в помещение при обслуживании котла.

#### **2. Присоединение к системе отопления.**

Котел оборудован двумя парами выводов для подключения к системе отопления со стороны, не мешающей обслуживанию заднего зольника. Допускается использование второй пары

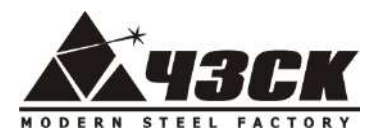

выводов для подключения бойлера косвенного нагрева (ГВС). В случае использования одной пары выводов – вторую необходимо закрыть заглушками.

#### **Требования к теплоносителю:**

- карбонатная жесткость не больше чем 0,7 мг экв/л;

- содержание суспензированных частиц не больше чем 5 мгл;

- pH не меньше 7.

К теплоносителю (воде) не рекомендуется добавлять химические средства против замерзания.

Для безопасной и долговечной работы котла в систему отопления необходимо дополнительно **установить**:

1. На выходе из котла группу защиты – воздушный и предохранительный клапан, манометр или термоманометр для контроля давления в сиcтеме;

2. Расширительный бак и циркуляционный насос на трубе возврата системы отопления;

3. На трубе возврата системы отопления механический фильтр («грязевик»). Фильтр устанавливается на горизонтальном участке.

4. На трубах подачи и возврата контура отопления два запорных крана для проведения операций технического обслуживания без слива всей системы отопления. **Запрещается устанавливать запорную арматуру между котлом и предохранительным клапаном, котлом и расширительным баком.**

5. Во избежание конденсации продуктов сгорания в теплообменнике котла и повышения долговечности котла и дымохода отопительный котел должен быть оборудован рециркуляционной системой и смесительным устройством, поддерживающим температуру теплоносителя на входе в котел **(То) выше 55 С0** (выше точки росы продуктов сгорания). См. также п. **5.3. «Работа котла»**

После подключения котла к отопительной системе здания **проверить**:

1. нет ли утечки теплоносителя;

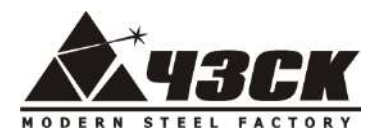

2. давление в отопительном котле и системе не должно превышать допустимое рабочее давление котла.

### **Рекомендуемая схема подключения к системе отопления**

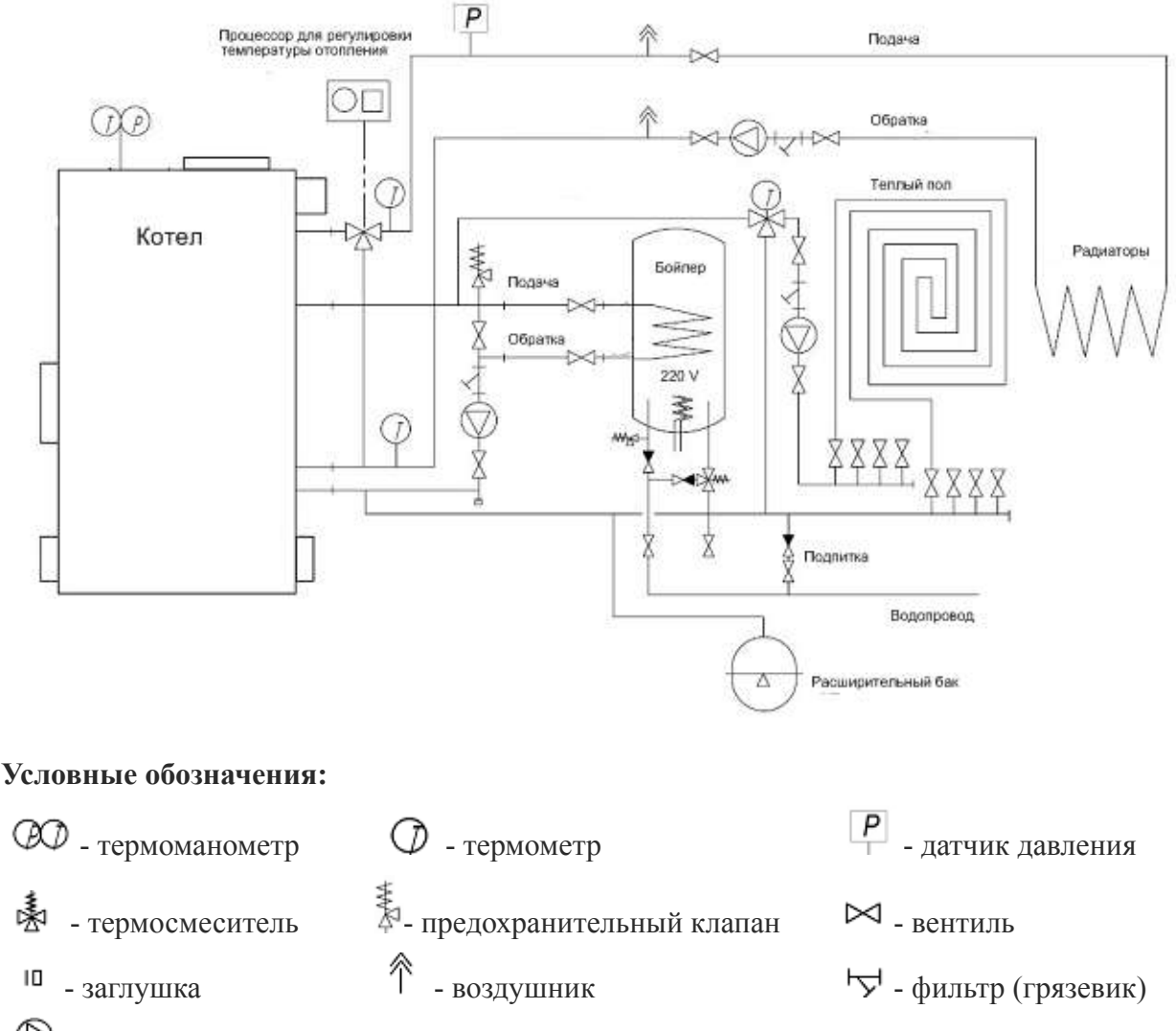

- циркуляционный насос

*Обвязку котла (тепловой узел) рекомендуем выполнять из металлических труб, т.к. из-за инерционности топлива в замкнутом трехходовым клапаном контуре котла (не системы отопления) возможно временное повышение температуры теплоносителя, что может вызвать повреждения пластиковых и подобных труб.*

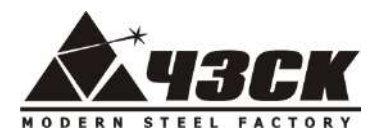

#### **3. Заполнение системы.**

Рекомендуется заполнять систему отопления очень медленно для облегчения стравливания воздуха.

Проверяйте по манометру значение давления в системе отопления. Не допускайте превышения указанного рабочего давления.

Нельзя заполнять систему при горячем котле во избежание термоудара!

### **4. Подсоединение к дымоходу.**

При обустройстве дымохода пользуйтесь услугами специализированных организаций имеющих соответствующие разрешения.

При подключении котла к уже имеющемуся дымоходу необходимо проверить, что дымоход полностью очищен от посторонних предметов и продуктов сгорания, в нём имеется достаточная тяга, отсутствуют сужения.

Сечение дымохода должно соответствовать сечению дымоходного патрубка котла. Дымоход не должен создавать дополнительное сопротивление выходным газам.

Естественная тяга в дымоходе должна быть не менее 12 Па.

Дымовые каналы и дымовые трубы необходимо монтировать из огнеупорных и жаростойких материалов. Они должны быть устойчивыми к коррозии, которую вызывают дымовые газы.

Следует предусмотреть конденсатосборник в нижней части вертикального участка дымохода и ревизионные отверстия на горизонтальных участках дымохода**.** Для уменьшения образования конденсата в дымовой трубе она должна быть утеплена жаростойким теплоизоляционным материалом.

Запрещается монтировать дымоход прямо на дымоходе котла.

#### **Рекомендуемая монтажная схема дымохода**

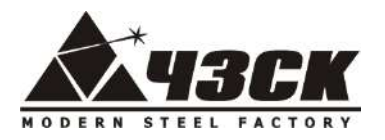

> $\overline{7}$  $\overline{3}$ 4

> > 4

5  $\overline{c}$ 6 5

3

1

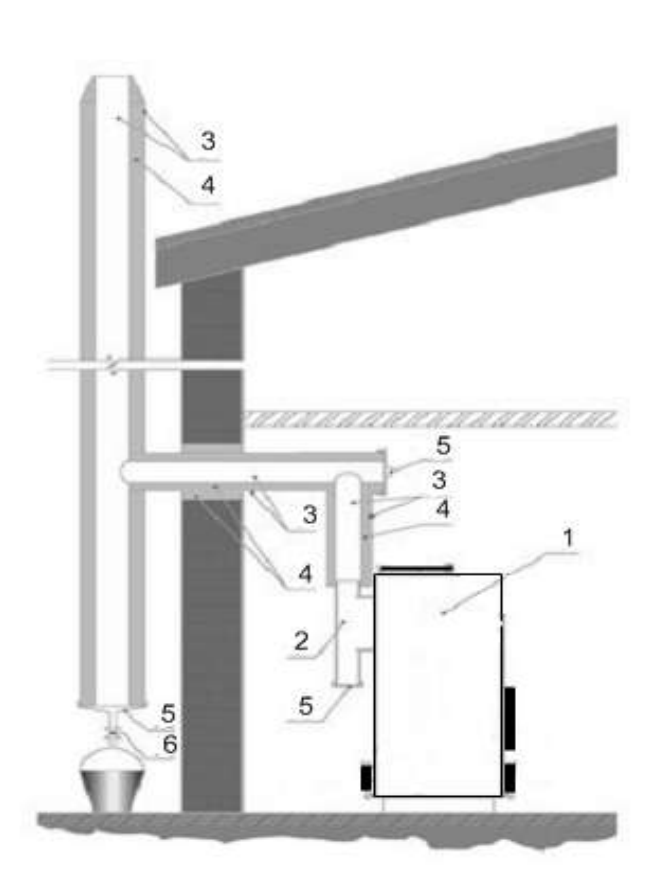

### **Обозначения:**

- 1. Отопительный котел 5. Люк для чистки золы
- 
- 3. Дымоход из нержавеющей стали 7. Гидроизоляционная пластина
- 
- 2. Тройник 6. Вывод конденсата
	-
- 4. Жаростойкая изоляция

### **5. Подсоединение к электрической сети**

Котел укомплектован шнуром и электрической вилкой для подключения к сети переменного тока напряжением **220В**, частотой 50 Гц. (По согласованию с Потребителем оборудование может быть изготовлено для подключения к сети переменного тока напряжением 380В).

#### **5. Эксплуатация котла**

### **5.1. Подготовка отопительного котла к работе**

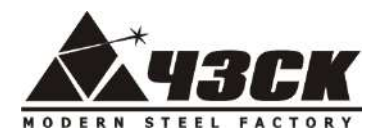

Проверить готовность отопительного котла и оборудования к эксплуатации.

Проверить правильность подключения отопительного котла к дымоходу, к отопительной системе и электрической сети в соответствии с настоящей инструкцией.

Наполнить теплоносителем отопительный котел и систему отопления до указанного рабочего давления и удалить воздух. Проверить уплотнение на местах соединения трубопроводов.

Проверить готовность отопительной системы и дымохода к началу работы.

Включить циркуляционные и рециркуляционные насосы отопительной системы. Убедиться, что давление воды в котле в пределах нормы.

При запуске и при работе котла в дымовой трубе может образовываться конденсат. Проверить и опустошить систему накопления и отвода конденсата.

**Примечание:** первую регулировку и пуск механизма подачи и автоматики необходимо проводить квалифицированному специалисту, который проинструктирует и обучит пользователя по вопросам эксплуатации котла.

### **5.2. Розжиг котла**

В зависимости от комплектации котла розжиг осуществляется в ручном либо автоматическом режиме.

Для розжига котла в **ручном режиме (комплектация Эконом)** необходимо:

1. Подсоединить котел к системе отопления и системе электропитания;

2. Перевести котел в автоматический режим, нажав кнопку

3. В режиме «Нагребание» наполнить горелку пеллетами до уровня 1-2 см. ниже ее верхнего края. Визуально контролировать наполнение горелки. На дисплее отображается оставшееся время работы шнека в секундах. Остановить или повторно включить шнек можно нажатием на кнопку  $($ F2 $)$  - шнек.

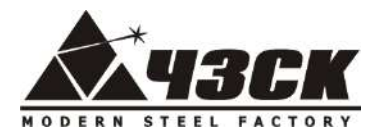

4. Разжечь пеллеты с помощью жидкости для розжига (при необходимости можно периодически включать вентилятор и шнек кнопками - **продув** и - **шнек** для раздува и ворошения пеллет), закрыть дверцу топки.

5. По достижении котлом параметра **T горелки > 100 0С** котел перейдет в режим горения автоматически.

Для розжига котла в **автоматическом режиме (комплектация ЛЮКС)** необходимо:

1. Подсоединить котел к системе отопления и системе электропитания;

2. При первом запуске или после полной выработки топлива из бункера предварительно заполнить систему подачи пеллетами вручную, нажимая кнопку  $(F2)$  до появления пеллет на дне горелки.

3. Перевести котел в автоматический режим, нажав кнопку (1) либо направить соответствующее SMS сообщение.  $\blacksquare$ 

Время розжига составляет 5-10 минут. При неудачном розжиге котел предпримет еще 2 (две) дополнительные попытки. Общее время розжига может составить 30 минут. При невозможности розжига появится соответствующее сообщение об ошибке и SMS уведомление.

#### **5.3. Настройка и работа котла**

Работа котла осуществляется в автоматическом режиме и основана на поддержании заданного диапазона температуры теплоносителя на выходе из котла:

- в *режиме нагрева* в горелку автоматически подаются пеллеты и воздух;

- при достижении максимальной заданной температуры (например, 90 оС) котел отключается и переходит в *режим ожидания* (отключен наддув воздуха, подача топлива включается редко для поддержания уровня топлива в горелке при тлении на естественной тяге);

- при достижении минимальной заданной температуры (например,  $80 \degree C$ ) котел включается в *режим нагрева* (включается дозированная подача пеллет и подача воздуха в горелку).

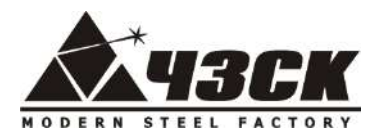

По достижении рабочей температуры котла количество необходимого тепла регулируется при помощи трехходового вентиля отопительной системы.

Котлы снабжены автоматикой для поддержания установленной температуры теплоносителя, системой безопасности от перегрева котла и проникновения огня в бункер. Температура воды в котле регулируется при помощи панели управления. Рекомендуемый диапазон регулирования температуры составляет 70-90 0С, при этом значения минимальной и максимальной температур рекомендуется устанавливать в диапазоне  $+/- 2-5$  °C от желаемого уровня температуры теплоносителя. Установка минимальной и максимальной температур осуществляется в меню «Установки» (см. раздел «Экраны меню»).

Для эффективной работы котла необходимо произвести его **настройку** (выполняет специалист при первой пуско-наладке котла). Настройка заключается в установке параметров, обеспечивающих постоянный **уровень топлива** (пеллет) в горелке. Пеллеты должны находиться на уровне **1-2 см. ниже края горелки**, т.е. не образовывать горку и не выгорать вниз горелки:

- *при автоматическом запуске котла в комплектации Люкс* настроить количество изначально подаваемого топлива в горелку с момента его появления на дне горелки до указанного уровня горения (1-2 см. ниже края горелки). Настройку количества подаваемого топлива можно произвести изменением параметра «Время нагребания» ( см. меню «Установки»);

- *в режиме нагрева* уровень топлива регулируется **количеством подаваемого воздуха** путем открытия/закрытия шибера **на вентиляторе и внутреннем шибере воздуховода**. Если уровень топлива в горелке падает – необходимо прикрыть воздух, т.к. идет его быстрое сгорание. Если пеллеты переполняют горелку – необходимо добавить воздух. При необходимости можно также отрегулировать количество подаваемого топлива установками «Шнек время ВЫКЛ» и «Шнек время ВКЛ.» (см. меню «Установки»).

- *в режиме ожидания* уровень топлива регулируется **количеством подаваемого топлива** «Ожидание ВЫКЛ.» и «Ожидание ВКЛ.» (см. меню «Установки»).

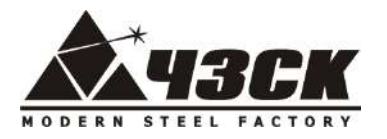

#### **5.4. Остановка котла**

Остановка котла осуществляется путем его перевода в ручной режим нажатием на кнопку или направлением соответствующего SMS сообщения (в комплектации Люкс). При этом отключаются автоматическая подача пеллет и воздуха. **О**

**Внимание (!)** Внутренняя поверхность котла и горелка имеют очень высокую температуру. Продолжительность тления оставшихся в горелке пеллет (после остановки котла) может составлять несколько часов.

### **6. Слив системы.**

Для выполнения данной операции необходимо отключить котел, и дать ему остыть. Подсоединить гибкий шланг к сливному выводу. Плавно открыть кран. Открыть сбросные краны радиаторов, начиная с самых верхних.

Рекомендуется избегать частых сливов воды из системы отопления, т.к. частая замена воды приводит к ненужным и вредным отложениям накипи внутри котла и теплообменников.

### **7. Очистка**

При хорошем горении на огневых поверхностях котла образуется тонкий серый или цвета кофе слой, опадающий сам по себе вниз. Если горение плохое, то на огневых поверхностях и в дымоходе образуется грязный слой сажи, золы и смолы. Это препятствует перемещению тепловой энергии в воду, вызывая увеличение температуры дымовых газов и снижение к.п.д. Периодичность чистки зависит от качества топлива:

- при использовании качественных древесных пеллет (с зольностью не более 1%) чистка **жаровых труб теплообменника** необходима не реже **2 раз в месяц**, чистка **горелки** не реже **2 раза в неделю**;

- при использовании пеллет с повышенной зольностью и повышенным содержанием смол чистка **жаровых труб теплообменника** необходима не реже **1 раза в неделю**, чистка **горелки** – **по необходимости.**

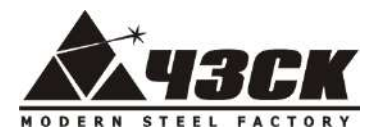

**О**

Перед чисткой котла переведите его из автоматического в ручной режим, нажав кнопку Дайте котлу остыть (см. п.5.4. Остановка котла).

Перед очисткой освободите горелку от тлеющих пеллет. Для этого откройте нижний лючок горелки путем его поворота против часовой стрелки. **Будьте осторожны: в горелке могут оставаться раскаленные угли.**

Очистку жаровых труб теплообменника производите при закрытых дверцах зольника и горелки вложенными в трубы завихрителями (завинченными пластинами) возвратнопоступательными движениями вверх и вниз с периодическим поворотом завихрителя на  $90^{\circ}$ или металлическим «ершиком» (в комплект поставки не входит) через верхние дверцы. **Будьте осторожны: внутренние детали котла и завихрители могут иметь высокую температуру.**

Опавшую из жаровых труб теплообменника золу сметите щеткой в зольник через открытый лючок горелки.

Очистку горелки производите кочергой или металлической щеткой (в комплект поставки не входит). Щели между пластинам горелки должны быть очищены для беспрепятственного прохождения воздуха.

По окончании чистки труб и горелки удалите опавшую золу и шлак из зольника через его переднюю и заднюю дверцы с помощью кочерги и совка в контейнер для сбора золы.

**Будьте осторожны: в золе могут оставаться раскаленные угли. Незамедлительно вынесите контейнер с золой из помещения, залейте водой и утилизируйте в специально отведенные для утилизации места.**

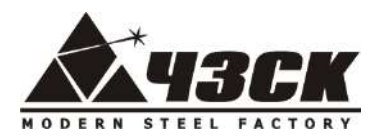

### *Технические характеристики пеллетных котлов "ROTEKS"*

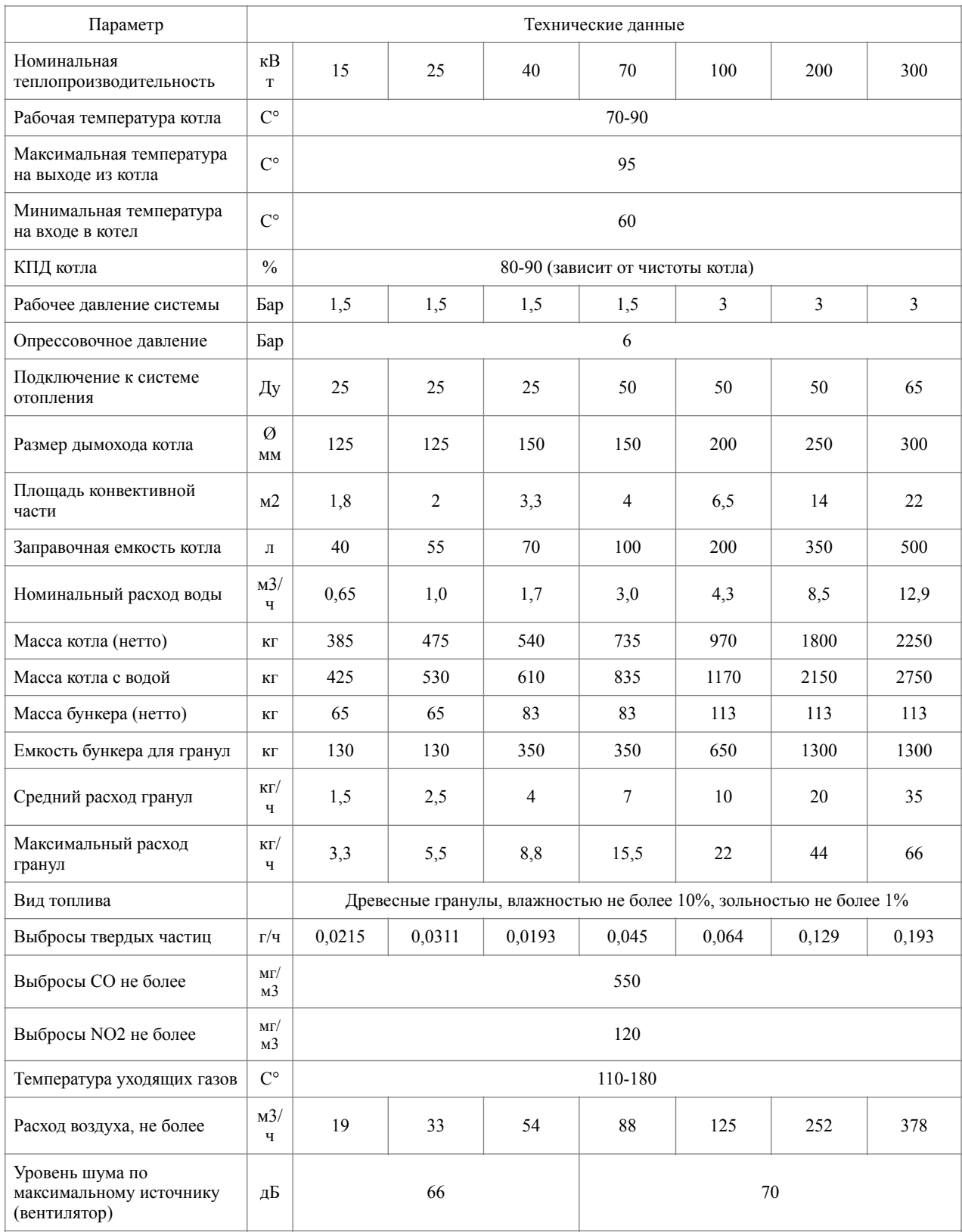

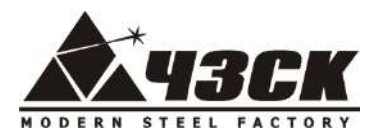

# **ЧЕЛЯБИНСКИЙ ЗАВОД ВСК** ЧЕЛЯРИПСКИЙ ЗАВОД<br>Населен СОВРЕМЕННЫХ КОНСТРУКЦИЙ

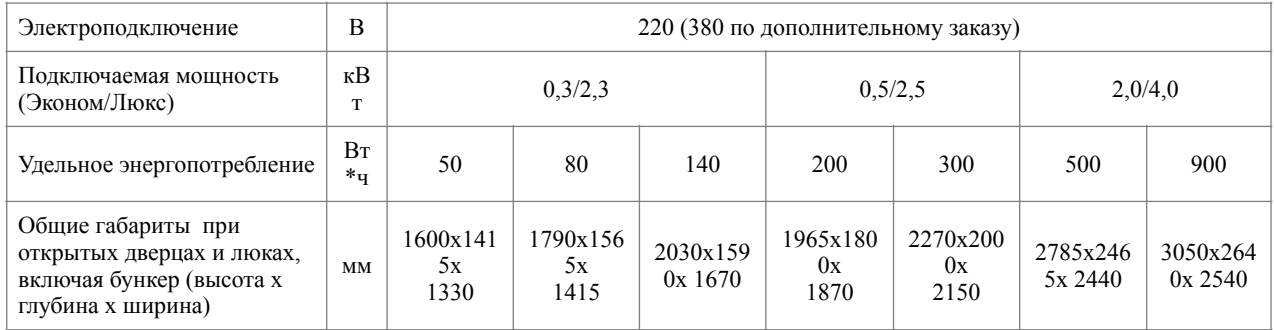

В связи с постоянной работой по усовершенствованию котлов в техническую спецификацию могут быть внесены изменения.

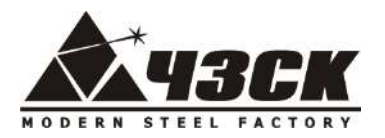

### *Дополнительные возможности SMS контроля и управления в комплектации Люкс*

Котлы *ROTEKS* в комплектации Люкс оснащены дополнительным оборудованием, позволяющим дистанционно (с помощью сотового телефона) контролировать и управлять работой котла.

В дополнительный комплект поставки входит:

- 1. Встроенный GSM модем;
- 2. Антенна;
- 3. Фен розжига с подающим патрубком.

GSM модем и антенный разъем устанавливается в блоке управления на его торцевой части со стороны шарниров дверей шкафа управления, а фен розжига внутри короба воздуховода после вентилятора.

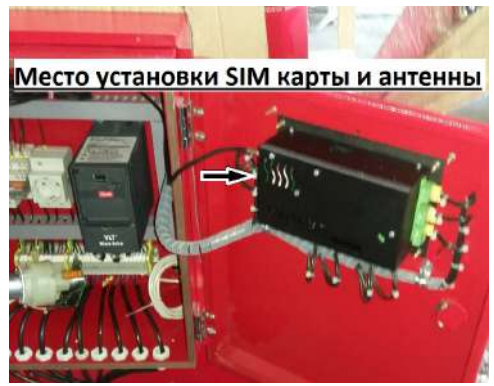

Для подключения функции SMS оповещения и контроля необходимо:

- 1. Убедиться, что в месте установки котла имеется связь с оператором сотовой связи. Отключить PIN код и удалить имеющиеся на карте SMS сообщения.
- 2. Подключить антенну к разъему. Использование GSM модема без антенны запрещено! Для улучшения приема сигнала антенну рекомендуется вынести из шкафа управления.
- 3. Нажатием на кнопку извлечь слот для SIM карты из блока управления, установить в слот SIM карту контактами вверх и задвинуть слот с SIM картой до упора в блок управления.
- 4. В меню «Установки» выбрать комплектацию «Люкс»
- 5. В меню «Режим модема» указать номера телефонов в формате **+7ХХХХХХХХХХ**, с которых будет осуществляться управление, и на который будут приходить SMS, отправляемые GSM модемом.

Возможные варианты SMS сообщений, отправляемых с управляющего телефона на номер установленной в GSM модеме SIM карты указаны в таблице 3. Сообщение формируется **латинскими буквами без пробелов и других разделителей**.

Возможные варианты SMS сообщений, отправляемых GSM модемом на управляющий телефон указаны в таблице 4.

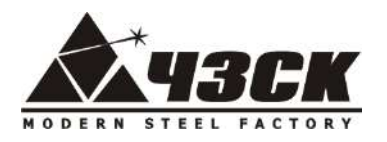

# **ЧЕЛЯБИНСКИЙ ЗАВОД <u>ГЕЛИСТОВА</u> СОВРЕМЕННЫХ КОНСТРУКЦИЙ</u>**

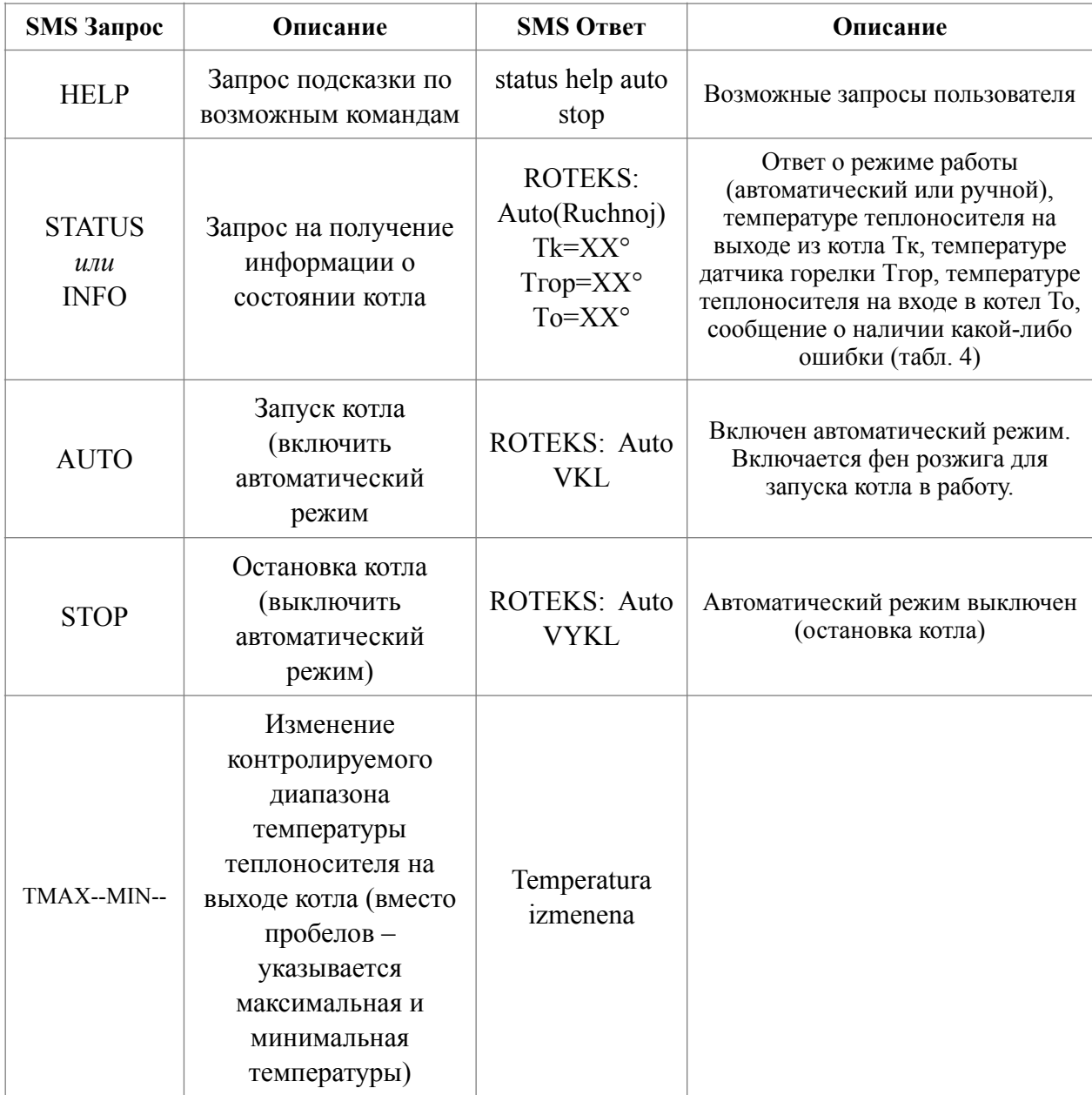

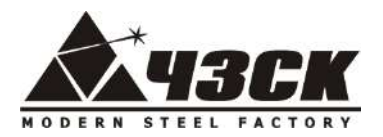

### *Возможные неисправности, методы их устранения. SMS сообщения.*

### Таблица 4.

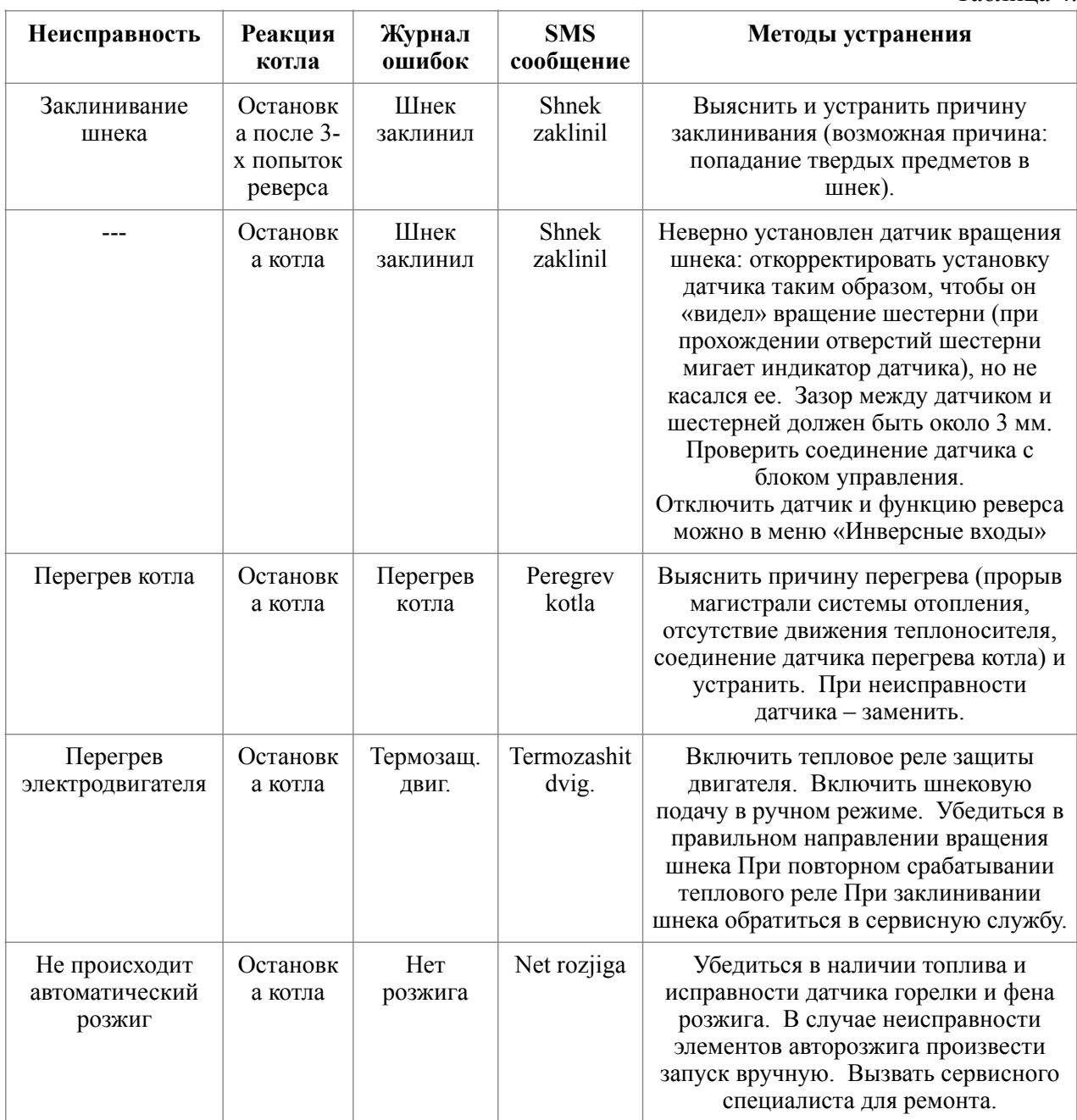

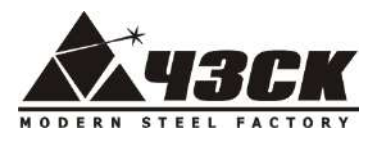

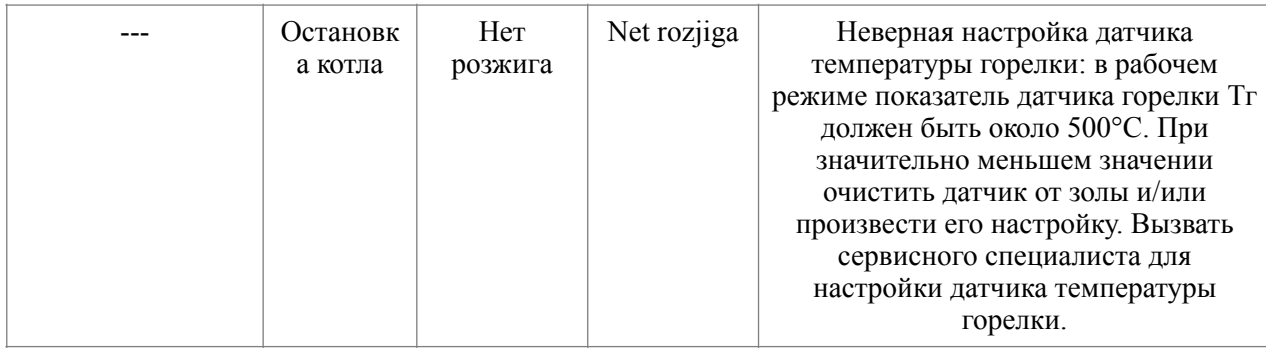

Таблица 4 (продолжение).

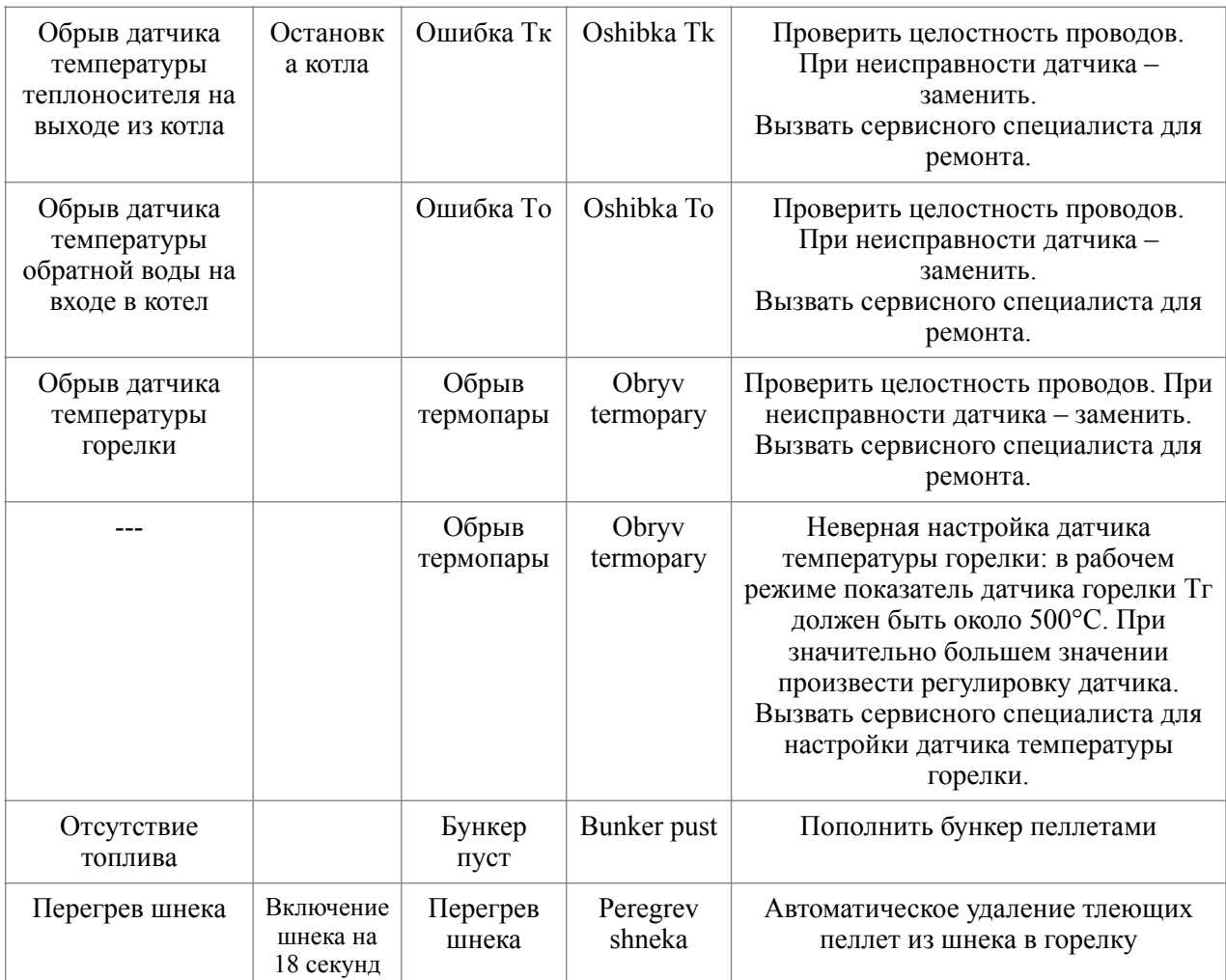

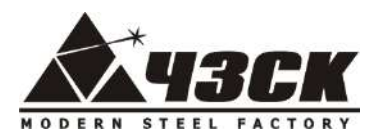

### *Гарантийные обязательства*

Завод-изготовитель гарантирует безотказный срок работы котла не менее 12 месяцев с даты его отгрузки при условии установки, настройки, эксплуатации и обслуживания котла в соответствии с настоящей инструкцией.

Гарантия 5 (пять) лет распространяется на корпус котла, теплообменник и дымовой тракт при появлении трещин и течи в металле и сварных швах, связанных с дефектом их производства на заводе-изготовителе.

На электрооборудование (вентилятор, мотор-редуктор, датчики и автоматику) предоставляется гарантия 12 месяцев с даты изготовления.

К расходным материалам относятся: завихрители теплообменника, фен розжига.

Общий срок службы котла не менее 20 лет.

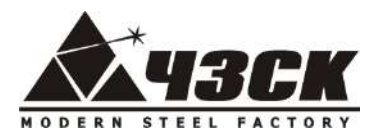

### *Монтажная схема подключения блока управления 220В*

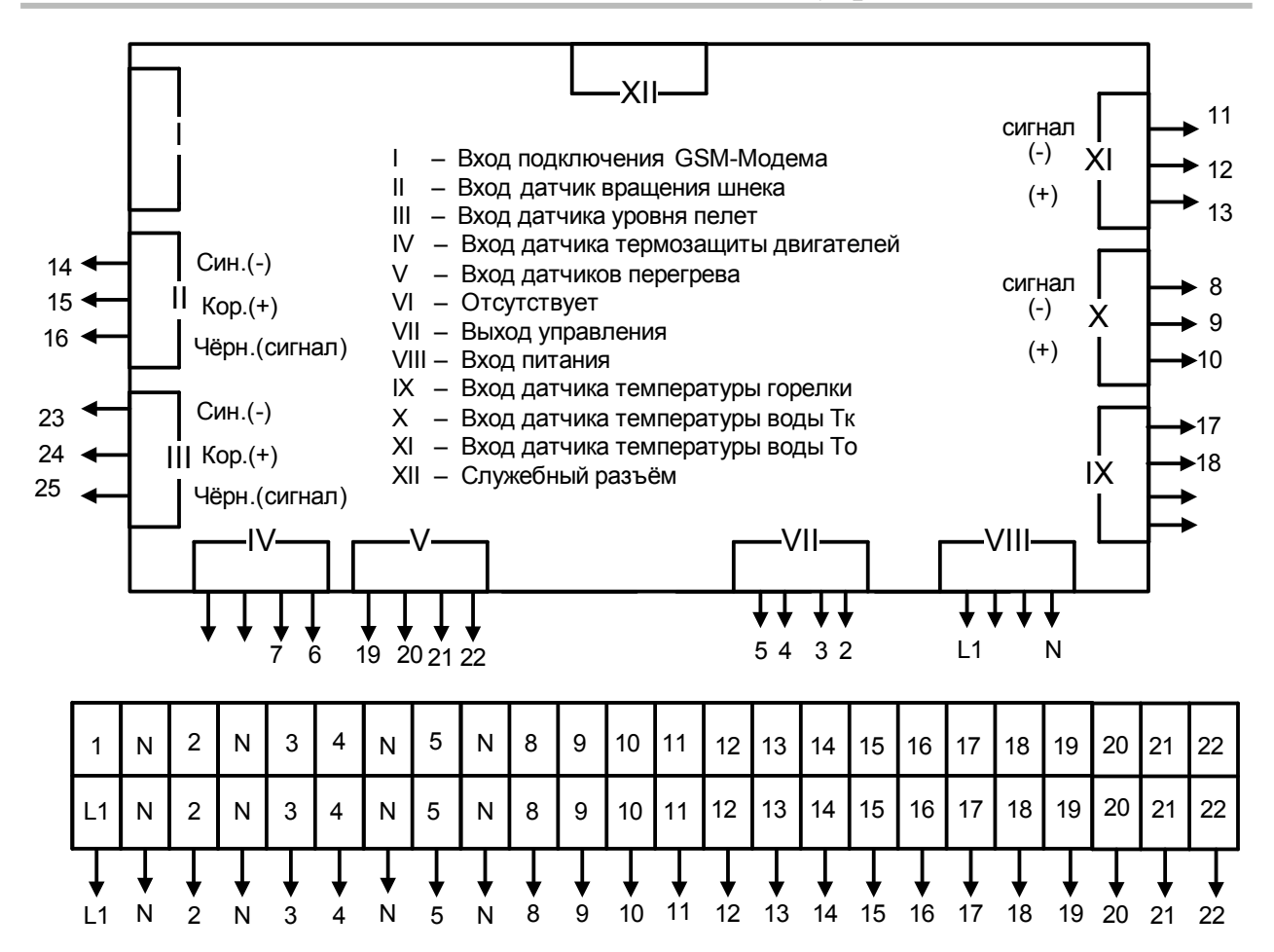

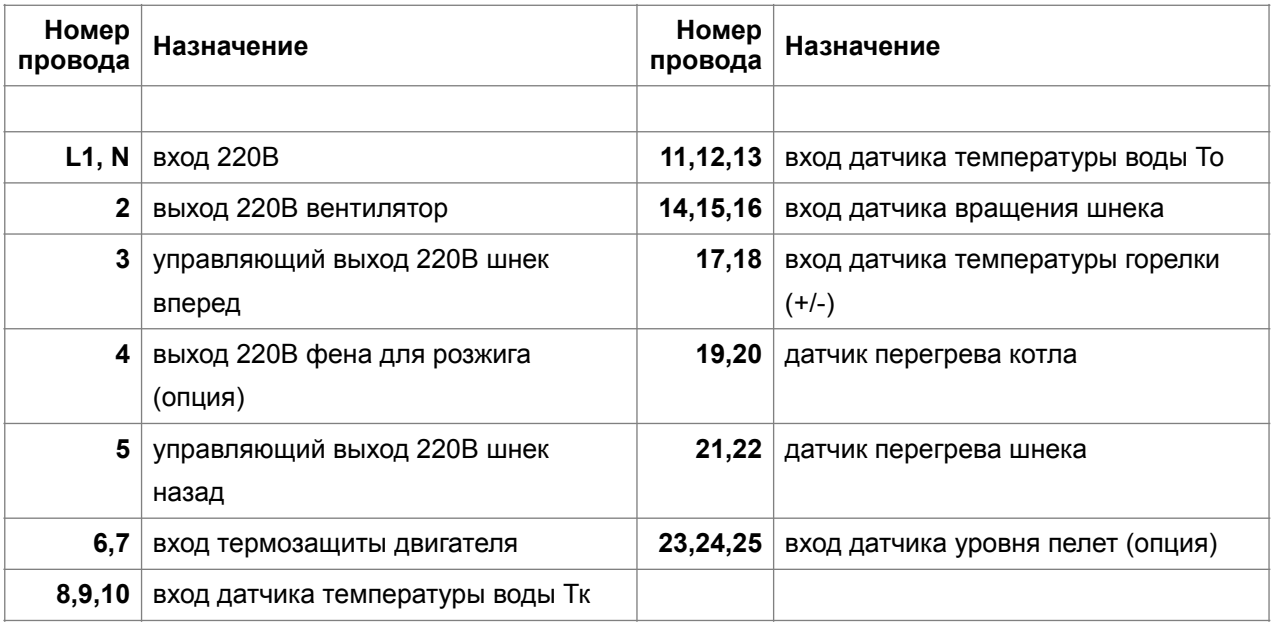

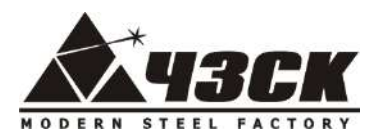

# **ЧЕЛЯБИНСКИЙ ЗАВОД • • • • • • • СОВРЕМЕННЫХ КОНСТРУКЦИЙ**

### *Монтажная схема подключения блока управления 380В*

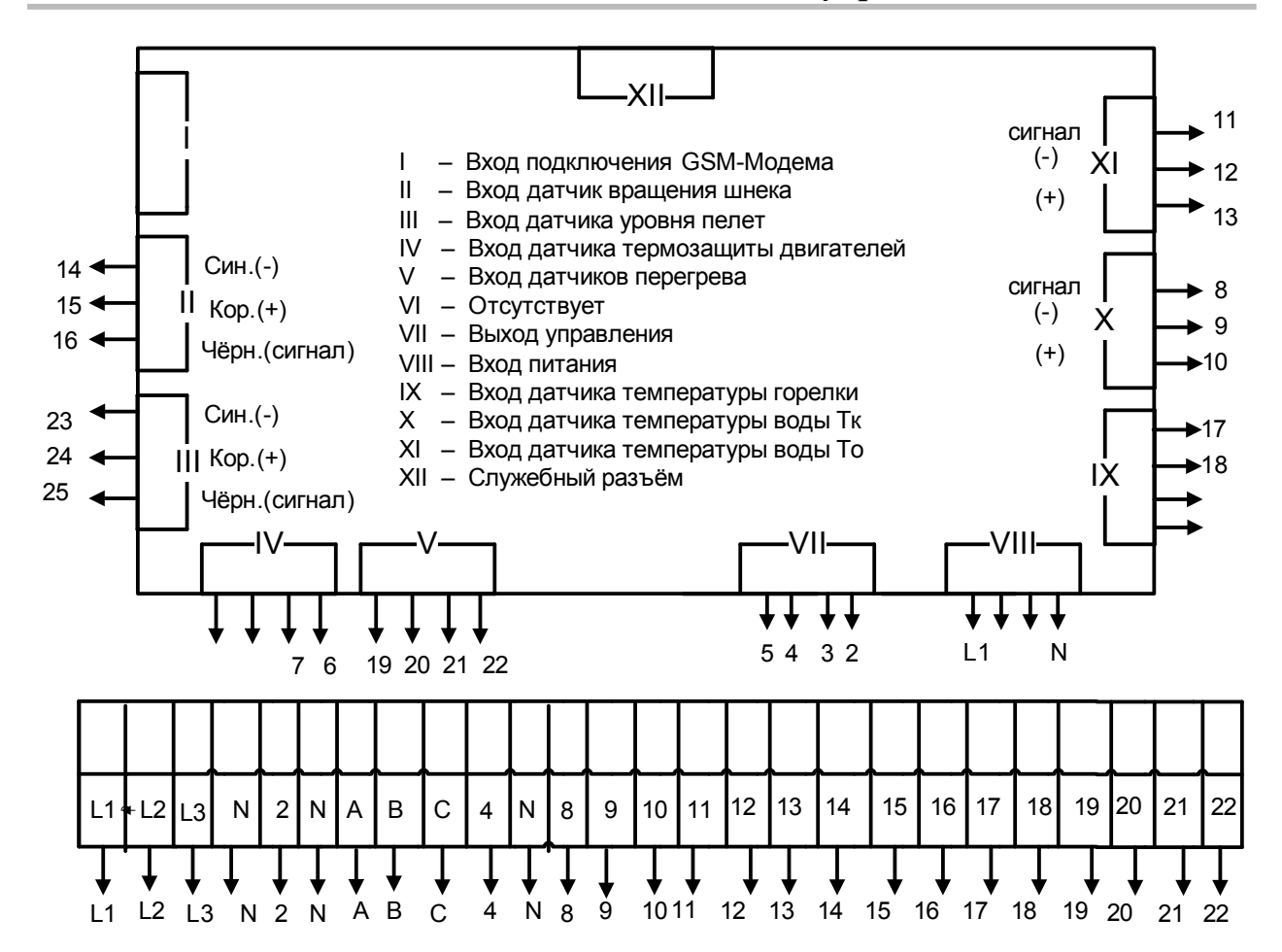

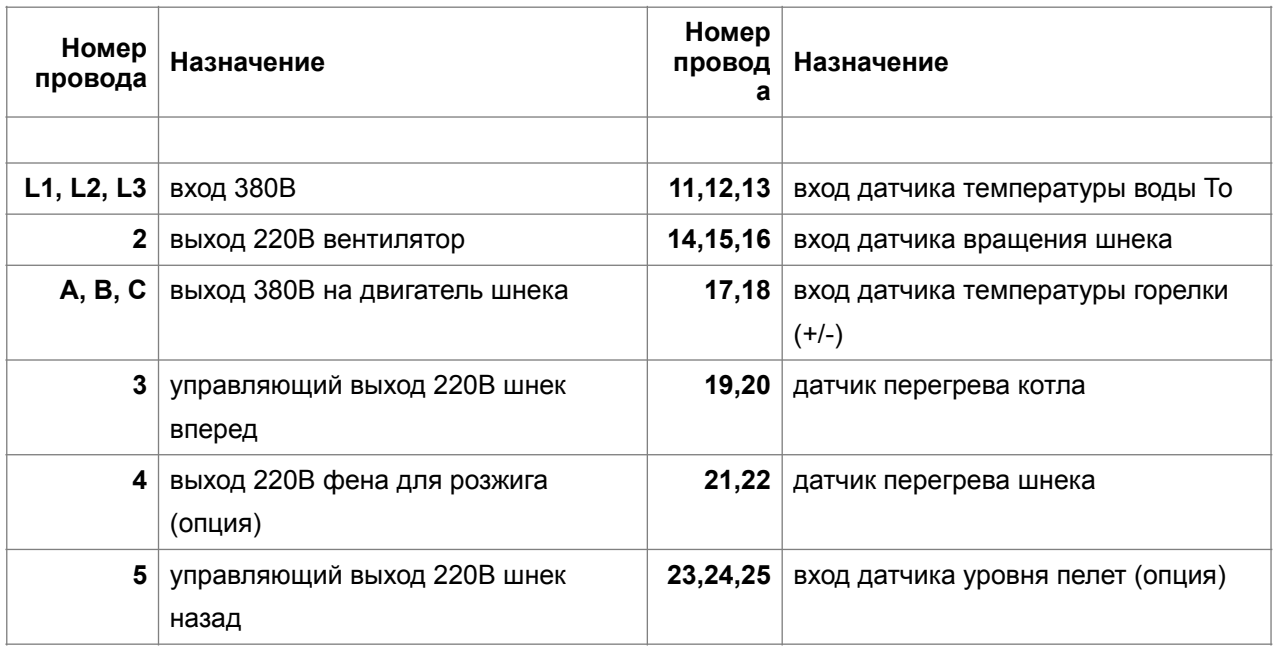

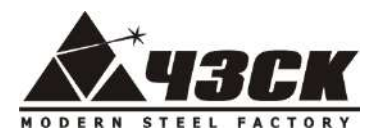

# **ЧЕЛЯБИНСКИЙ ЗАВОД <u>ГЕЛИСТОВА</u> СОВРЕМЕННЫХ КОНСТРУКЦИЙ</u>**

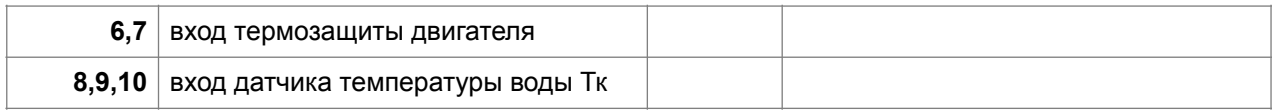

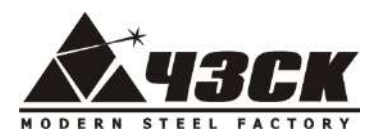

# **ЧЕЛЯБИНСКИЙ ЗАВОД ВСК** РЕЛЯБИНСКИЙ ЗАВОД<br><del>ВСК</del> СОВРЕМЕННЫХ КОНСТРУКЦИЙ

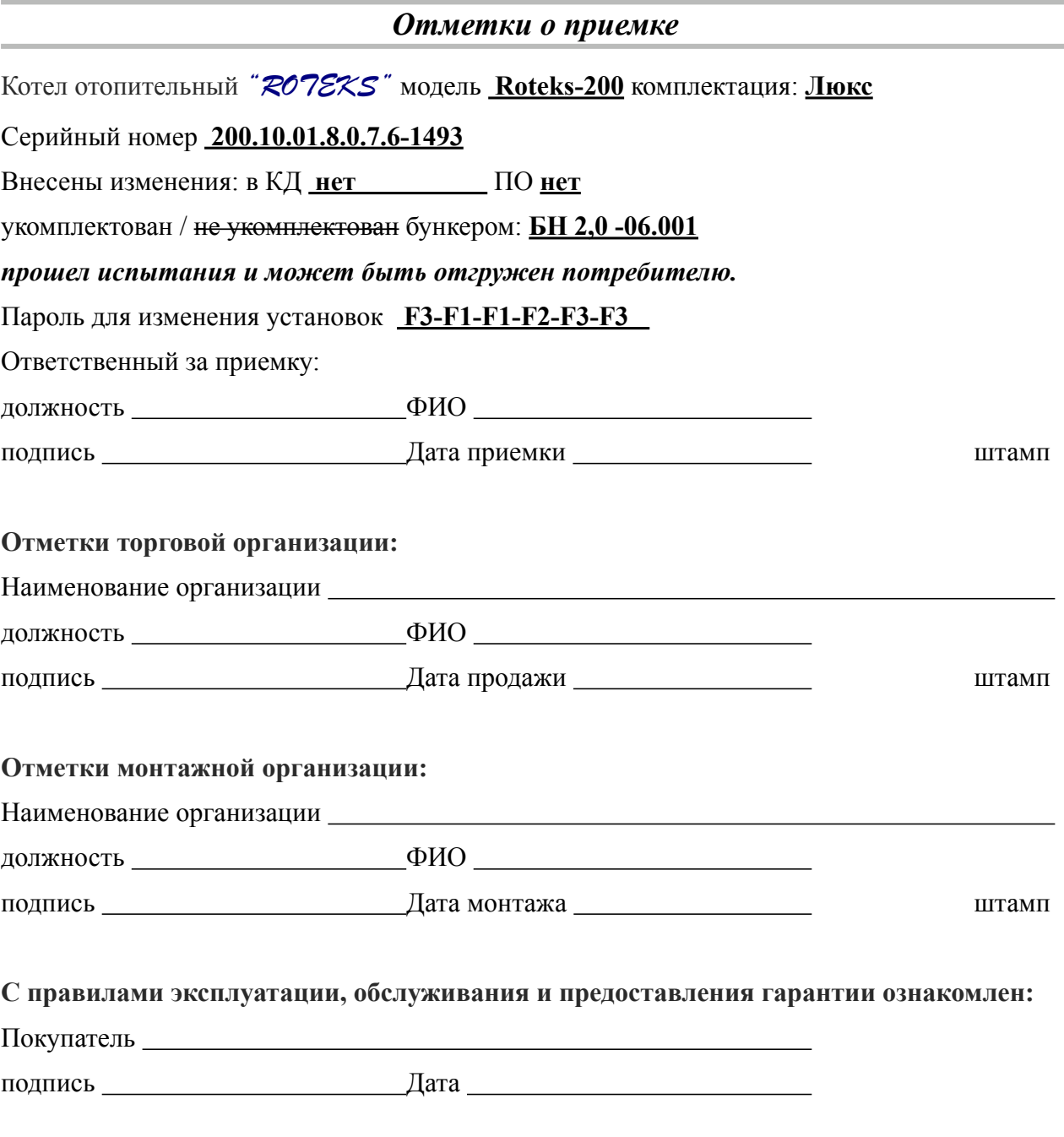

*Экземпляр покупателя*

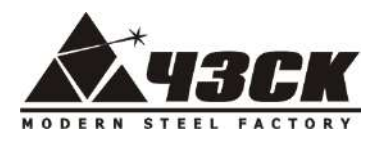

# **ЧЕЛЯБИНСКИЙ ЗАВОД <u>ГЕЛИСТОВА</u> СОВРЕМЕННЫХ КОНСТРУКЦИЙ</u>**

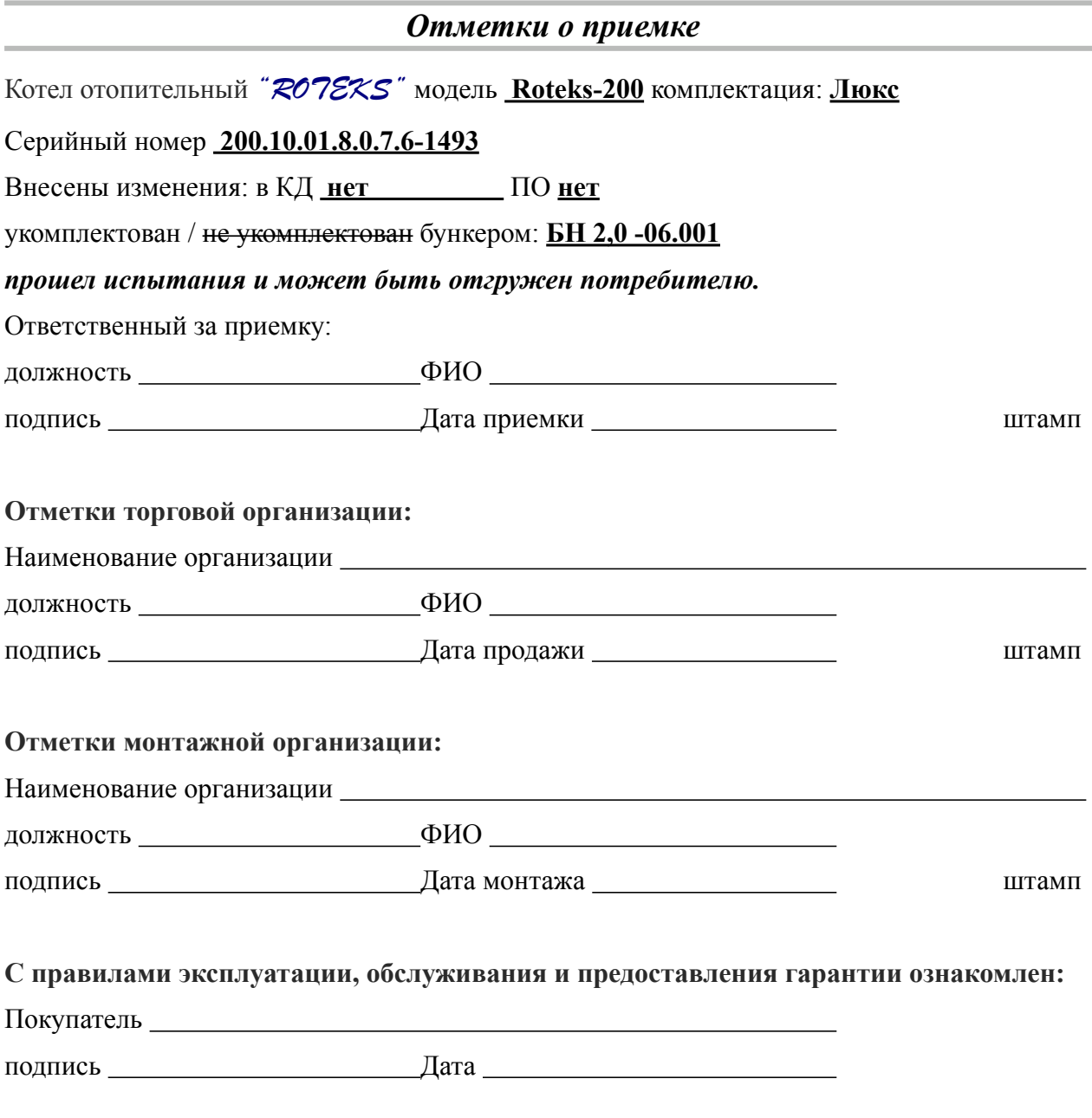

*Экземпляр монтажной организации*

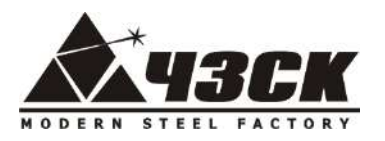

# **ЧЕЛЯБИНСКИЙ ЗАВОД <u>ГЕЛИСТОВА</u> СОВРЕМЕННЫХ КОНСТРУКЦИЙ</u>**

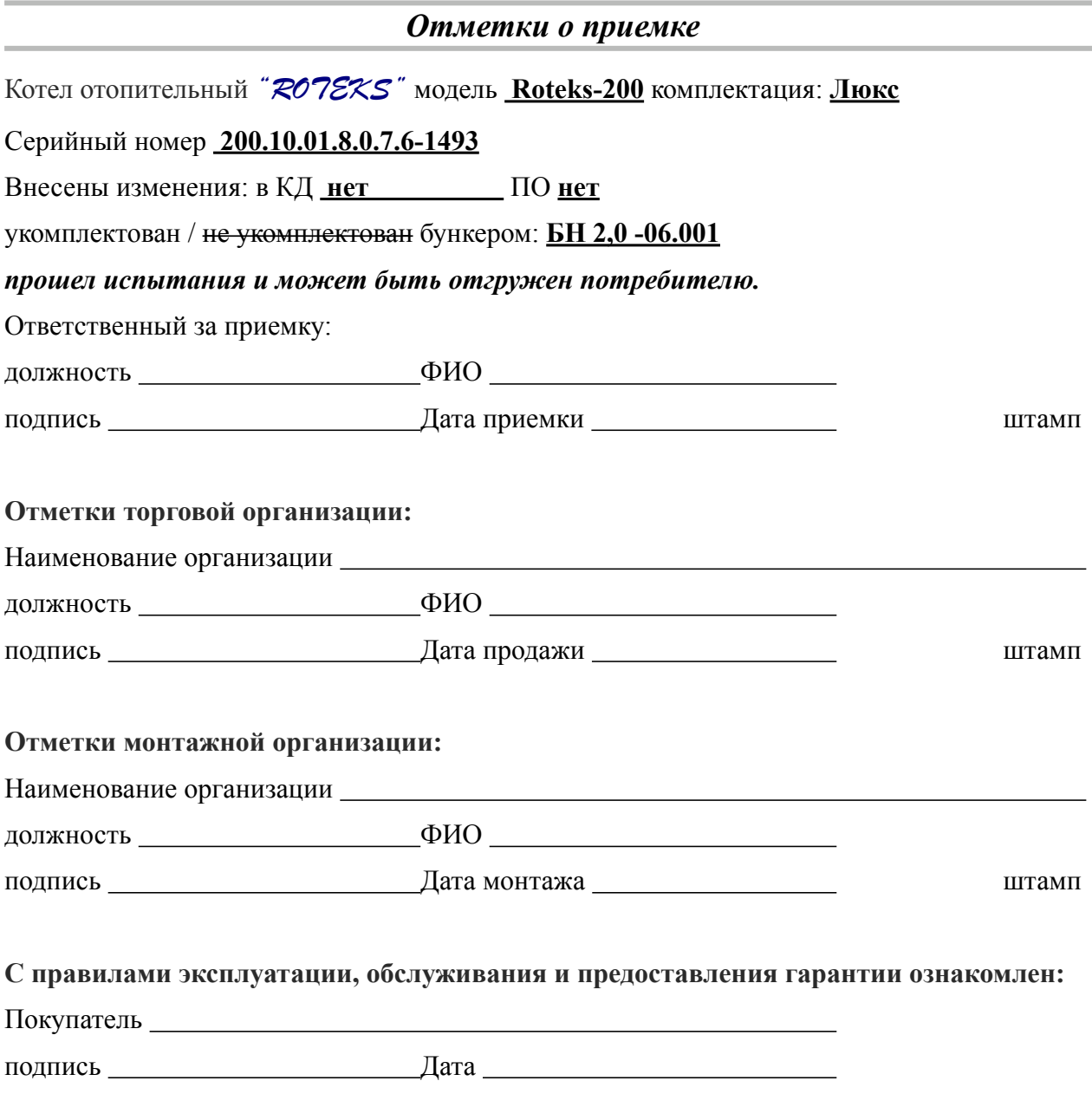

*Экземпляр торговой организации*

### **тепло-хорошо.рф**

# **8(800)222-35-95**

# **info@teplohorosho.ru**